# COBALT. BBG-1080-2050-36

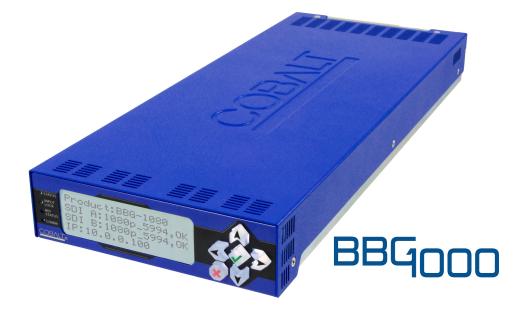

3G/HD/SD-SDI Dual-Channel Standalone RGB Color Space Corrector / Frame Sync with Integrated Test Signal Generator and OGCP-9000/CC Control Panel Support

# **Product Manual**

|                | Cobalt Digital Inc.                                                                                       |  |
|----------------|----------------------------------------------------------------------------------------------------|--|
| <u>COBALT.</u> | 2506 Galen Drive<br>Champaign, IL 61821<br>Voice 217.344.1243 • Fax 217.344.1245<br>www.cobaltdigital.com |  |

## Copyright

#### ©Copyright 2019, Cobalt Digital Inc. All Rights Reserved.

Duplication or distribution of this manual and any information contained within is strictly prohibited without the express written permission of Cobalt Digital Inc. This manual and any information contained within, may not be reproduced, distributed, or transmitted in any form, or by any means, for any purpose, without the express written permission of Cobalt Digital Inc. Reproduction or reverse engineering of software used in this device is prohibited.

## Disclaimer

The information in this document has been carefully examined and is believed to be entirely reliable. However, no responsibility is assumed for inaccuracies. Furthermore, Cobalt Digital Inc. reserves the right to make changes to any products herein to improve readability, function, or design. Cobalt Digital Inc. does not assume any liability arising out of the application or use of any product or circuit described herein.

## **Trademark Information**

**Cobalt**<sup>®</sup> is a registered trademark of Cobalt Digital Inc.

openGear<sup>®</sup> is a registered trademark of Ross Video Limited. DashBoard<sup>TM</sup> is a trademark of Ross Video Limited.

**Dolby**<sup>®</sup> is a registered trademark of Dolby Laboratories, Inc. Other product names or trademarks appearing in this manual are the property of their respective owners.

Congratulations on choosing the Cobalt<sup>®</sup> BBG-1080-2CSC 3G/HD/SD-SDI Dual-Channel Standalone RGB Color Space Corrector / Framesync with Integrated Test Signal Generator and OGCP-9000/CC Control Panel Support. The BBG-1080-2CSC is part of a full line of modular processing and conversion gear for broadcast TV environments. The Cobalt Digital Inc. line includes video decoders and encoders, audio embedders and deembedders, distribution amplifiers, format converters, remote control systems and much more. Should you have questions pertaining to the installation or operation of your BBG-1080-2CSC, please contact us at the contact information on the front cover.

| Manual No.:                                         | BBG-1080-2CSC3G-OM                                                                                                    |
|-----------------------------------------------------|----------------------------------------------------------------------------------------------------|
| Document Version:                                   | V1.2                                                                                                    |
| Release Date:                                       | August 5, 2019                                                                                                    |
| Applicable for<br>Firmware Version<br>(or greater): | v2.085 or greater                                                                                                    |
| Description of<br>product/manual<br>changes:        | - Update manual for latest device functionality, including new standard features. (This firmware version has significant user interface changes versus prior firmware versions and the use of this new Product Manual is <b>strongly</b> recommended.) |

## Table of Contents

| Chapter 1 | Introduction                                                   | 1-1   |
|-----------|----------------------------------------------------------------|-------|
|           | Overview                                                       | 1-1   |
|           | Cobalt Reference Guides                                        | 1-2   |
|           | Manual Conventions                                             | . 1-2 |
|           | Warnings, Cautions, and Notes                                  | 1-3   |
|           | Labeling Symbol Definitions                                    | 1-3   |
|           | Safety and Regulatory Summary                                  | . 1-4 |
|           | Warnings                                                       | 1-4   |
|           | Cautions                                                       | 1-4   |
|           | EMC Compliance Per Market                                      | 1-4   |
|           | BBG-1080-2CSC-3G Functional Description                        | 1-5   |
|           | BBG-1080-2CSC-3G Input/Output Formats                          |       |
|           | Video Processor Description                                    | . 1-7 |
|           | Control and Data Input/Output Interfaces                       | 1-8   |
|           | User Control Interface                                         |       |
|           | Technical Specifications                                       | 1-9   |
|           | Warranty and Service Information                               |       |
|           | Cobalt Digital Inc. Limited Warranty                           | 1-11  |
|           | Contact Cobalt Digital Inc.                                    | 1-12  |
| Chapter 2 | Installation                                                   | 2-1   |
| •         | Overview                                                       | 2-1   |
|           | Installing the BBG-1080-2CSC-3G                                | 2-1   |
|           | Installing Using BBG-1000-TRAY Optional Mounting Tray          |       |
|           | BBG-1080-2CSC-3G Unit Dimensions                               |       |
|           | Rear Panel Connections                                         |       |
|           | GPIO and Serial (COMM) Connections                             |       |
| Chapter 3 | Setup/Operating Instructions                                   | 3-1   |
| 1         | Overview                                                       | 3-1   |
|           | BBG-1080-2CSC-3G Front Panel Display and Menu-Accessed Control | 3-1   |
|           | Connecting BBG-1080-2CSC-3G To Your Network                    | 3-3   |
|           | Finding a BBG-1080-2CSC-3G Device in DashBoard                 |       |
|           | Control and Display Descriptions                               |       |
|           | Function Submenu/Parameter Submenu Overview                    |       |
|           | Web User Interface                                             |       |
|           | Display Theme                                                  |       |
|           | Checking BBG-1080-2CSC-3G Device Information                   |       |

| BBG-1080-2CSC-3G Function Menu List and Descriptions   | 3-9  |
|--------------------------------------------------------|------|
| Input Video Controls                                   | 3-10 |
| Output Video Mode Controls                             | 3-11 |
| Frame Sync                                             | 3-12 |
| Input Audio Status                                     | 3-15 |
| Video Proc/Color Correction                            | 3-16 |
| Y/C Alignment Controls                                 | 3-19 |
| Ancillary Data Proc Controls                           | 3-20 |
| GPO Setup Controls                                     | 3-20 |
| Presets                                                | 3-21 |
| Event Setup Controls                                   | 3-24 |
| Admin                                                  | 3-27 |
| User Log                                               | 3-28 |
| Color and Video Correction Examples Using the BBG-1080 | 3-29 |
| On-Set Monitor Color Correction Example                | 3-29 |
| Miscellaneous Color and Video Correction Examples      | 3-33 |
| Uploading Firmware Using Web Interface and GUI         | 3-36 |
| Front Panel User Menus                                 | 3-37 |
| Troubleshooting                                        | 3-38 |
| Error and Failure Indicator Overview                   | 3-38 |
| Basic Troubleshooting Checks                           | 3-40 |
| BBG-1080-2CSC-3G Processing Error Troubleshooting      | 3-41 |
| In Case of Problems                                    | 3-41 |
|                                                        |      |

## Chapter 1

# Introduction

## **Overview**

This manual provides installation and operating instructions for the BBG-1080-2CSC-3G Dual-Channel Standalone RGB Color Space Corrector / Frame Sync with Integrated Test Signal Generator and OGCP-9000/CC Control Panel Support unit (also referred to herein as the BBG-1080-2CSC-3G).

This manual consists of the following chapters:

- Chapter 1, "Introduction" Provides information about this manual and what is covered. Also provides general information regarding the BBG-1080-2CSC-3G.
- **Chapter 2, "Installation"** Provides instructions for installing the BBG-1080-2CSC-3G and setting up its network access.
- Chapter 3, "Setup/Operating Instructions" Provides overviews of operating controls and instructions for using the BBG-1080-2CSC-3G.

This chapter contains the following information:

- Cobalt Reference Guides (p. 1-2)
- Manual Conventions (p. 1-2)
- Safety and Regulatory Summary (p. 1-4)
- BBG-1080-2CSC-3G Functional Description (p. 1-5)
- Technical Specifications (p. 1-9)
- Warranty and Service Information (p. 1-11)
- Contact Cobalt Digital Inc. (p. 1-12)

## **Cobalt Reference Guides**

From the Cobalt<sup>®</sup> web home page, go to **Support>Reference Documents** for easy to use guides covering network remote control, device firmware updates, example processing UI setups and other topics.

## **Manual Conventions**

In this manual, display messages and connectors are shown using the exact name shown on the BBG-1080-2CSC-3G itself. Examples are provided below.

• Device display messages are shown like this:

BBG-1080-2CSC

• Connector names are shown like this: **SDI IN A** 

In this manual, the terms below are applicable as follows:

- BBG-1080-2CSC-3G refers to the BBG-1080-2CSC-3G 3G/HD/ SD-SDI Dual-Channel Standalone RGB Color Space Corrector / Frame Sync with Integrated Test Signal Generator and OGCP-9000/ CC Control Panel Support unit.
- Frame refers to the HPF-9000, oGx, OG3-FR, 8321, or similar 20-slot frame that houses Cobalt<sup>®</sup> or other cards.
- **Device** and/or **Card** refers to a Cobalt<sup>®</sup> or other card.
- **System** and/or **Video System** refers to the mix of interconnected production and terminal equipment in which the BBG-1080-2CSC-3G and other cards and devices operate.
- Functions and/or features that are available only as an option are denoted in this manual like this:

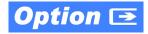

#### Warnings, Cautions, and Notes

Certain items in this manual are highlighted by special messages. The definitions are provided below.

#### Warnings

Warning messages indicate a possible hazard which, if not avoided, could result in personal injury or death.

#### Cautions

Caution messages indicate a problem or incorrect practice which, if not avoided, could result in improper operation or damage to the product.

#### Notes

Notes provide supplemental information to the accompanying text. Notes typically precede the text to which they apply.

## **Labeling Symbol Definitions**

| $\triangle$ | Important note regarding product usage. Failure to observe may result in unexpected or incorrect operation.                                                                                                    |
|-------------|----------------------------------------------------------------------------------------------------|
|             | Electronic device or assembly is susceptible to damage from an ESD<br>event. Handle only using appropriate ESD prevention practices.<br>If ESD wrist strap is not available, handle only by edges and avoid<br>contact with any connectors or components.                     |
|             | <ul> <li>Symbol (WEEE 2002/96/EC)</li> <li>For product disposal, ensure the following:</li> <li>Do not dispose of this product as unsorted municipal waste.</li> <li>Collect this product separately.</li> <li>Use collection and return systems available to you.</li> </ul> |

## Safety and Regulatory Summary

## Warnings

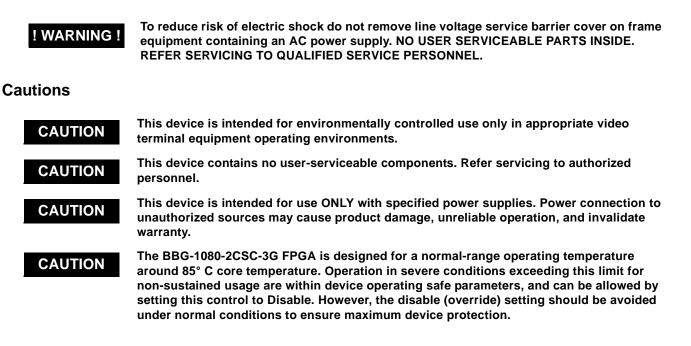

## **EMC Compliance Per Market**

| Market                   | Regulatory Standard or Code                                                                                                    |  |
|--------------------------|----------------------------------------------------------------------------------------------------|--|
| United States of America | FCC "Code of Federal Regulations" Title 47 Part15, Subpart B, Class A                                                                                                    |  |
| Canada                   | ICES-003                                                                                                    |  |
| International            | CISPR 24:2010<br>IEC 61000-4-2:2008<br>IEC 61000-4-3:2006 with A1:2007 and A2:2010 IEC 61000-4-4:2004<br>IEC 61000-4-6:2008<br>IEC 61000-6-3:2006 with A1:2010<br>CISPR 22:2008 |  |

## **BBG-1080-2CSC-3G Functional Description**

Figure 1-1 shows a functional block diagram of the BBG-1080-2CSC-3G. The BBG-1080-2CSC dual-channel frame sync provides two independent signal paths (**Path 1** and **Path 2**) of frame sync / color correction a single device. The two paths share an input and output SDI crosspoint to receive and send two discrete SDI inputs and outputs. In addition to a YCbCr proc features with RGB processing controls color corrector, the BBG-1080-2CSC-3G includes an advanced frame sync/pattern generator for each path.

#### BBG-1080-2CSC-3G Input/Output Formats

The BBG-1080-2CSC-3G provides the following inputs and outputs (which can be independently used for Path 1 and/or Path 2:

- Inputs:
  - 3G/HD/SD SDI IN A thru SDI IN D four 3G/HD/SD-SDI inputs.
     SDI IN A or SDI IN B can be set to failover to A or B in absence of opposite channel of this pair.
- Outputs:
  - **3G/HD/SD-SDI OUT (1-4)** four 3G/HD/SD-SDI buffered video outputs. Each output can be independently set as processed output video or selected input video reclocked.
- **Note:** Input select also allows internal connection from one processing path output to the opposite processing path input. This allows "serial" processing connections without requiring external jumpering on the card rear I/O module.

## **Input Video Select**

Used in common as a routing source for both **Path 1/Path 2** is a GUI-based control that allows selecting from up to four 3G/HD/SD-SDI inputs.

The input can be selected using manual control, set to failover to an alternate input upon loss of the target input, and can be externally selected via a GPIO interface. An input **Allowed Rasters** and **Allowed Frame Rates** filter allows inputs to be filtered (screened) for only user-allowed raster sizes and frame rates, with unallowed raster/rates being rejected as an input (input unlock). Reclocked copies of any SDI input can be outputted when selected as a choice on the output crosspoint.

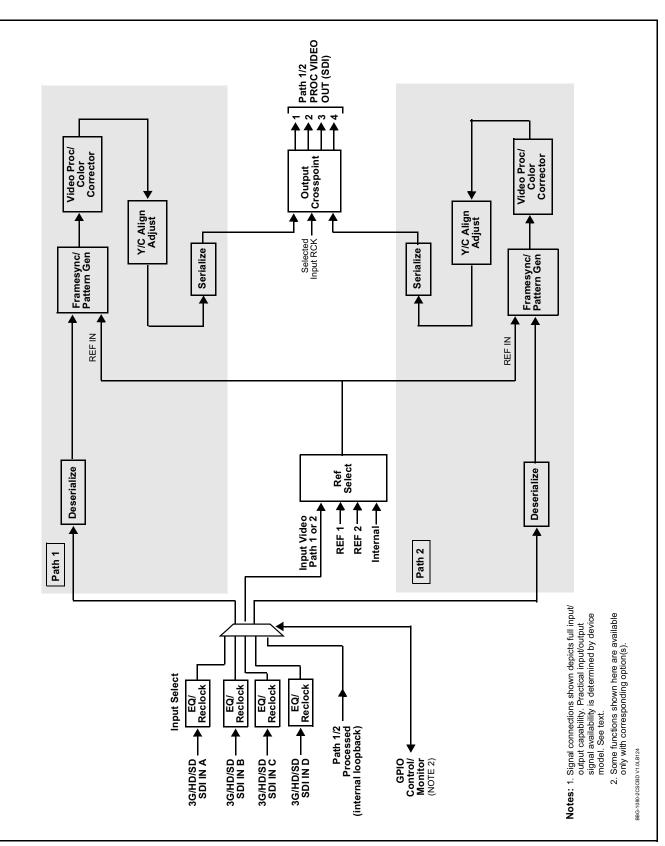

Figure 1-1 BBG-1080-2CSC-3G Functional Block Diagram

1

#### Video Output Crosspoint

Used in common as a routing source for both **Path 1/Path 2** is a four-output video matrix crosspoint that allows independently applying the card processed video output or reclocked input to any of the four card discrete coaxial outputs (**SDI OUT 1** thru **SDI OUT 4**).

An additional output (**RLY BYP B**) provides a relay-protected output that outputs a copy of **SDI OUT 1** crosspoint selection in normal operation. In power loss failover **RLY BYP B** passive outputs the signal connected to **SDI IN B**.

#### **Video Processor Description**

- **Note:** Although this model is not furnished with full audio controls (such as input audio routing/controls), it passes embedded audio fully intact with no modification to four-group audio.
- **Note:** Unless otherwise noted, the following functions are independently available for Path 1 and Path 2 processing paths.

The BBG-1080-2CSC-3G video subsystem provides the functions described below.

#### **Frame Sync Function**

This function provides for frame sync control using either a looping external reference signal **REF LOOP**, selected input video, or internal timing as a frame sync reference. This function also allows horizontal and/or vertical offset to be added between the output video and the frame sync reference.

Frame sync can select from either the external frame reference source, free-run, or input video sync. Selectable failover allows alternate reference selection should the initial reference source become unavailable or invalid. In the event of input video loss of signal, the output can be set to disable video, go to black, go to an internal test signal generator pattern, or freeze to the last intact frame (last frame having valid SAV and EAV codes).

An internal test signal generator provides a selection of various standard patterns such as color bars, sweep patterns, and other technical patterns. The test patterns can be applied to the output video upon loss of input or manually inserted at any time. Because the frame sync/pattern generator precedes the color corrector block, the BBG-1080-2CSC-3G can readily provide custom offset calibrations for on-set monitor/camera colorimetry characteristics which can be saved to yield a calibrated setting.

## **Color Corrector**

The color corrector converts the YCbCr SDI input video to the 4:4:4 RGB color space (where the color correction is applied), and then back to YCbCr SDI on the output. Controls are available to adjust each RGB level independently for both white levels (gain) and black levels (offset). Gamma can also be independently adjusted for each RGB channels. Various controls can be ganged to provide adjustment for all three color channels simultaneously.

## Y/C Alignment Corrector

A Y/C alignment processor provides controls for correcting upstream misalignment of Y and C phase. Y/C misalignment is typically introduced by upstream analog-to-digital conversion, especially where the Y and chroma paths may experience differing characteristics.

#### **Control and Data Input/Output Interfaces**

#### **GPI Interface**

Two independent ground-closure sensing GPI inputs (**GPI 1** and **GPI 2**; each sharing common ground connection as chassis potential) are available. Associated with each GPI user control is a selection of one of 32 user-defined device presets in which GPI activation invokes a device control preset. Because the GPI closure invokes a user-defined preset, the resulting setup is highly flexible and totally user-defined. Invoking a user preset to effect a change involves device setup communication limited **only** to the items being changed; the device remains on-line during the setup, and the called preset is rapidly applied.

GPI triggering can be user selected to consider the activity on discrete GPI ports, or combinations of logic states considering both GPI inputs, as well as be set for level or edge triggering. This flexibility allows multistage, progressive actions to be invoked if desired. Indication is provided showing whenever a GPI input has been invoked.

#### **GPO Interface**

Two independent phototransistor non-referenced (floating) contact pairs (**GPO 1/1** and **GPO 2/2**) are available. A GPO can be invoked by setting a GPO to be enabled when a device preset is in turn applied (i.e., when a preset is invoked (either manually or via event-based loading), the GPO is correspondingly also activated.

#### User Control Interface

BBG-1080-2CSC-3G uses an HTML5 internal web server for control/ monitoring communication, which allows control via a web interface with no special or unique application on the client device. Connection to the device to the network media connection is via a standard 10/100/1000 RJ-45 Ethernet connection. The device can also be controlled using DashBoard<sup>TM</sup> remote control, where it appears as a frame connection.

## **Technical Specifications**

Table 1-1 lists the technical specifications for the BBG-1080-2CSC-3G 3G/ HD/SD-SDI Dual-Channel Standalone RGB Color Space Corrector / Frame Sync with Integrated Test Signal Generator and OGCP-9000/CC Control Panel Support unit.

| Item                                                                                  | Characteristic                                                                                                    |  |  |
|---------------------------------------------------------------------------------------|----------------------------------------------------------------------------------------------------|--|--|
| Part number, nomenclature                                                             | <b>BBG-1080-2CSC-3G</b> 3G/HD/SD-SDI Dual-Channel Standalone<br>RGB Color Space Corrector / Frame Sync with Integrated Test<br>Signal Generator and OGCP-9000/CC Control Panel Support |  |  |
| Power consumption                                                                     | < 18 Watts maximum. Power provided by included AC adapter;<br>100-240 VAC, 50/60 Hz. Second DC power connection allows<br>power redundancy using second (optional) AC adapter.         |  |  |
| Installation Density                                                                  | Up to 3 units per 1RU space                                                                                                    |  |  |
| Environmental:<br>Operating temperature:<br>Relative humidity (operating or storage): | 32° – 104° F (0° – 40° C)<br>< 95%, non-condensing                                                                                                    |  |  |
| Dimensions (WxHxD):                                                                   | 5.7 x 1.4 x 14.7 in (14.5 x 3.5 x 37.3 cm) Dimensions include connector projections.                                                                                                   |  |  |
| Weight:                                                                               | 6 lb (2.8 kg)                                                                                                    |  |  |
| Ethernet communication                                                                | 10/100/1000 Mbps Ethernet with Auto-MDIX via HTML5 web interface                                                                                                    |  |  |
| Front-Panel Controls and Indicators                                                   | Backlit LCD display and menu navigation keys. Display and controls provide unit status display and full control as an alternate to web GUI control.                                    |  |  |
| Serial Digital Video Input                                                            | Number of inputs:                                                                                                    |  |  |
|                                                                                       | Up to (4), with manual select or failover to alternate input                                                                                                    |  |  |
|                                                                                       | Data Rates Supported:                                                                                                    |  |  |
|                                                                                       | SMPTE 424M, 292M, SMPTE 259M-C                                                                                                    |  |  |
|                                                                                       | Impedance:                                                                                                    |  |  |
|                                                                                       | 75 $\Omega$ terminating                                                                                                    |  |  |
|                                                                                       | Return Loss:                                                                                                    |  |  |
|                                                                                       | > 15 dB up to 1.485 GHz                                                                                                    |  |  |
|                                                                                       | > 10 dB up to 2.970 GHz                                                                                                    |  |  |

 Table 1-1
 Technical Specifications

| Item                                 | Characteristic                                                                          |
|--------------------------------------|-----------------------------------------------------------------------------------------|
| Post-Processor Serial Digital Video  | Number of Outputs:                                                                      |
| Outputs                              | Four 3G/HD/SD-SDI BNC                                                                   |
|                                      | Impedance:                                                                              |
|                                      | 75 Ω                                                                                    |
|                                      | Return Loss:                                                                            |
|                                      | > 15 dB at 5 MHz – 270 MHz                                                              |
|                                      | Signal Level:                                                                           |
|                                      | 800 mV ± 10%                                                                            |
|                                      | DC Offset:                                                                              |
|                                      | $0 \text{ V} \pm 50 \text{ mV}$                                                         |
|                                      | Jitter (3G/HD/SD):                                                                      |
|                                      | < 0.3/0.2/0.2 UI                                                                        |
|                                      | Minimum Latency (frame sync disabled):                                                  |
|                                      | SD: 127 pixels; 9.4 us                                                                  |
|                                      | 720p: 330 pixels; 4.45 us                                                               |
|                                      |                                                                                         |
|                                      | 1080i: 271 pixels; 3.65 us                                                              |
|                                      | 1080p: 361 pixels; 2.43 us                                                              |
| Frame Reference Input                | Looping 2-BNC connection. SMPTE 170M/318M "Black Burst",<br>SMPTE 274M/296M "Tri-Level" |
|                                      | Return Loss: >35 dB up to 5.75 MHz                                                      |
| GPIO                                 | (2) GPI; (2) GPO; opto-isolated                                                         |
|                                      | GPO Specifications:                                                                     |
|                                      | Max I: 120 mA                                                                           |
|                                      | Max V: 30 V                                                                             |
|                                      | Max P: 120 mW                                                                           |
|                                      | GPI Specifications:                                                                     |
|                                      | GPI LO @ Vin < 1.5 V                                                                    |
|                                      | GPI HI @ Vin > 2.3 V<br>Max Vin: 9 V                                                    |
|                                      |                                                                                         |
| Redundant (or spare) AC power supply | BBG-1000-PS                                                                             |

 Table 1-1
 Technical Specifications — continued

## Warranty and Service Information

## **Cobalt Digital Inc. Limited Warranty**

This product is warranted to be free from defects in material and workmanship for a period of five (5) years from the date of shipment to the original purchaser, except that 4000, 5000, 6000, 8000 series power supplies, and Dolby<sup>®</sup> modules (where applicable) are warranted to be free from defects in material and workmanship for a period of one (1) year.

Cobalt Digital Inc.'s ("Cobalt") sole obligation under this warranty shall be limited to, at its option, (i) the repair or (ii) replacement of the product, and the determination of whether a defect is covered under this limited warranty shall be made at the sole discretion of Cobalt.

This limited warranty applies only to the original end-purchaser of the product, and is not assignable or transferrable therefrom. This warranty is limited to defects in material and workmanship, and shall not apply to acts of God, accidents, or negligence on behalf of the purchaser, and shall be voided upon the misuse, abuse, alteration, or modification of the product. Only Cobalt authorized factory representatives are authorized to make repairs to the product, and any unauthorized attempt to repair this product shall immediately void the warranty. Please contact Cobalt Technical Support for more information.

To facilitate the resolution of warranty related issues, Cobalt recommends registering the product by completing and returning a product registration form. In the event of a warrantable defect, the purchaser shall notify Cobalt with a description of the problem, and Cobalt shall provide the purchaser with a Return Material Authorization ("RMA"). For return, defective products should be double boxed, and sufficiently protected, in the original packaging, or equivalent, and shipped to the Cobalt Factory Service Center, postage prepaid and insured for the purchase price. The purchaser should include the RMA number, description of the problem encountered, date purchased, name of dealer purchased from, and serial number with the shipment.

#### **Cobalt Digital Inc. Factory Service Center**

| 2506 Galen Drive        | Office: (217) 344-1243        |
|-------------------------|-------------------------------|
| Champaign, IL 61821 USA | Fax: (217) 344-1245           |
| www.cobaltdigital.com   | Email: info@cobaltdigital.com |

THIS LIMITED WARRANTY IS EXPRESSLY IN LIEU OF ALL OTHER WARRANTIES EXPRESSED OR IMPLIED, INCLUDING THE WARRANTIES OF MERCHANTABILITY AND FITNESS FOR A PARTICULAR PURPOSE AND OF ALL OTHER OBLIGATIONS OR LIABILITIES ON COBALT'S PART. ANY SOFTWARE PROVIDED WITH, OR FOR USE WITH, THE PRODUCT IS PROVIDED "AS IS." THE BUYER OF THE PRODUCT ACKNOWLEDGES THAT NO OTHER REPRESENTATIONS WERE MADE OR RELIED UPON WITH RESPECT TO THE QUALITY AND FUNCTION OF THE GOODS HEREIN SOLD. COBALT PRODUCTS ARE NOT AUTHORIZED FOR USE IN LIFE SUPPORT APPLICATIONS.

COBALT'S LIABILITY, WHETHER IN CONTRACT, TORT, WARRANTY, OR OTHERWISE, IS LIMITED TO THE REPAIR OR REPLACEMENT, AT ITS OPTION, OF ANY DEFECTIVE PRODUCT, AND SHALL IN NO EVENT INCLUDE SPECIAL, INDIRECT, INCIDENTAL, OR CONSEQUENTIAL DAMAGES (INCLUDING LOST PROFITS), EVEN IF IT HAS BEEN ADVISED OF THE POSSIBILITY OF SUCH DAMAGES.

## **Contact Cobalt Digital Inc.**

Feel free to contact our thorough and professional support representatives for any of the following:

- Name and address of your local dealer
- Product information and pricing
- Technical support
- Upcoming trade show information

| Phone:               | (217) 344-1243            |
|----------------------|---------------------------|
| Fax:                 | (217) 344-1245            |
| Web:                 | www.cobaltdigital.com     |
| General Information: | info@cobaltdigital.com    |
| Technical Support:   | support@cobaltdigital.com |

## Chapter 2

# Installation

## **Overview**

This chapter contains the following information:

- Installing the BBG-1080-2CSC-3G (p. 2-1)
- Rear Panel Connections (p. 2-2)
- GPIO and Serial (COMM) Connections (p. 2-4)

## Installing the BBG-1080-2CSC-3G

- **Note:** Where BBG-1080-2CSC-3G is to be installed on a mounting plate (or regular table or desk surface) **without** optional frame Mounting Tray BBG-1000-TRAY, affix four adhesive-backed rubber feet (supplied) to the bottom of BBG-1080-2CSC-3G in locations marked with stamped "x". If feet are not affixed, chassis bottom cooling vents will be obscured.
  - Where BBG-1080-2CSC-3G is to be installed **with** optional frame Mounting Tray BBG-1000-TRAY, **do not** affix adhesive-backed feet.

#### Installing Using BBG-1000-TRAY Optional Mounting Tray

**BBG-1000-TRAY** allows up to three BBG-1080-2CSC-3G to be mounted and securely attached to a 1 RU tray that fits into a standard EIA 19" rack mounting location. Install BBG-1080-2CSC-3G unit into tray as described and shown here.

- 1. If installing BBG-1080-2CSC-3G using optional frame Mounting Tray BBG-1000-TRAY, install BBG-1080-2CSC-3G in tray as shown in Figure 2-1.
- 2. Connect the input and output cables as shown in Figure 2-3.

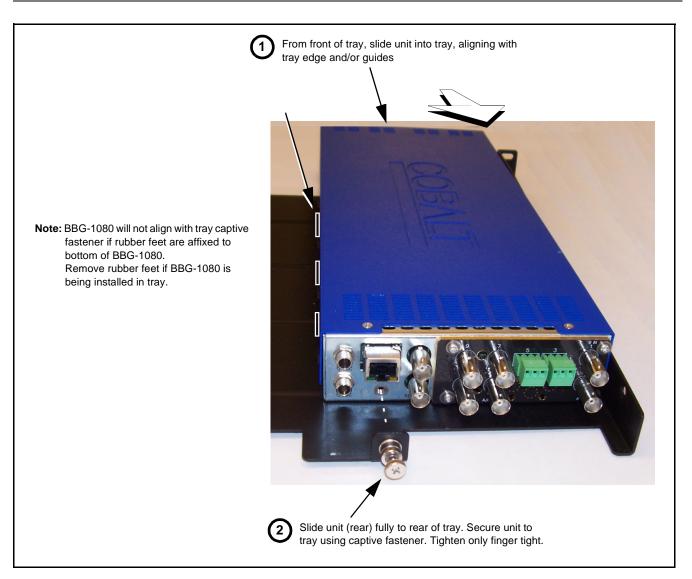

Figure 2-1 Mounting BBG-1080-2CSC-3G Using Frame Mounting Tray

## BBG-1080-2CSC-3G Unit Dimensions

Figure 2-2 shows the BBG-1080-2CSC-3G physical dimensions and mounting details for cases where BBG-1080-2CSC-3G will be installed in a location not using the optional **BBG-1000-TRAY** mounting tray.

## **Rear Panel Connections**

Perform rear panel cable connections as shown in Figures 2-3 and 2-4.

- **Note:** The BBG-1080-2CSC-3G BNC inputs are internally 75-ohm terminated. It is not necessary to terminate unused BNC video inputs or outputs.
  - External frame sync reference signal (if used) must be terminated if a looping (daisy-chain) connection is not used. Unterminated reference connection may result in unstable reference operation.

## Installation

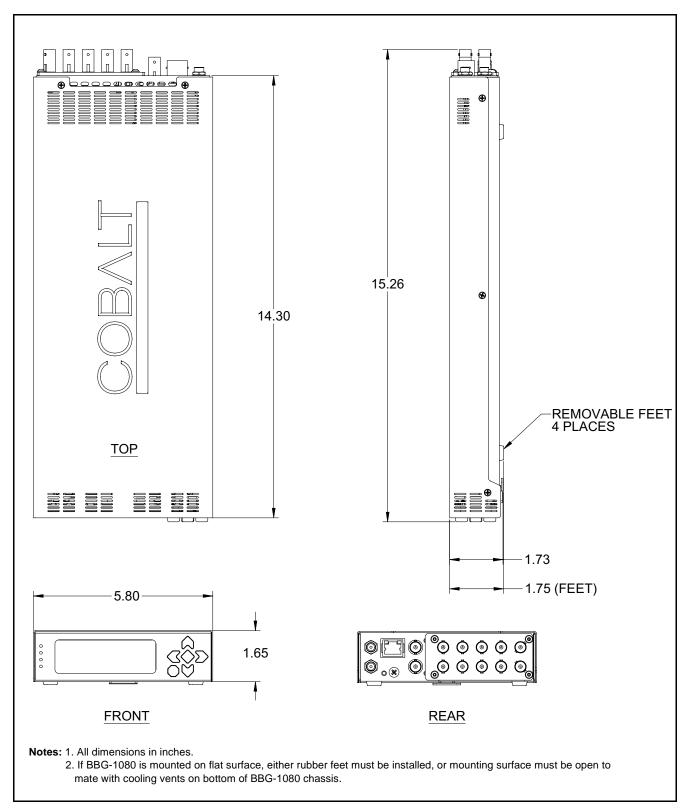

Figure 2-2 BBG-1080-2CSC-3G Dimensional Details

| BBG-1080-2                           | 2CSC-3G-3G Rear Panel                                                                                                    |  |  |  |
|--------------------------------------|----------------------------------------------------------------------------------------------------|--|--|--|
| •<br>12 VDC<br>•<br>12 VDC           | 10/100/1000       Image: Construction of the second second s |  |  |  |
| Connector                            | Function                                                                                                    |  |  |  |
| 12 VDC                               | Dual DC power IN connectors (diode-isolated). Single AC adapter (supplied) can be connected to either connector. Dual adapters can be connected to provide power redundancy.                                                                                                    |  |  |  |
| 10/100/1000 ETHERNET                 | Gigabit Ethernet control/monitoring connection. Communication activity status is shown by integral status LEDs.                                                                                                    |  |  |  |
| REF LOOP                             | Looping 75 $\Omega$ reference connection for connection to house black burst or tri-level reference connections                                                                                                    |  |  |  |
| Signal Connectors                    | s (see diagrams for connector assortments per model)                                                                                                    |  |  |  |
| SDI IN 3G/HD/SD-SDI video input BNCs |                                                                                                    |  |  |  |
| SDI OUT                              | 3G/HD/SD-SDI video output BNCs                                                                                                    |  |  |  |
| COMM/GPIO                            | RJ-45 connector that provides the following:<br>- Multi-format serial interface<br>- Two opto-isolated GPI inputs<br>- Two phototransistor GPO outputs<br>Note: See Figure 2-4 for connector pinouts.                                                                                                    |  |  |  |

Figure 2-3 BBG-1080-2CSC-3G Rear Panel Connectors

## **GPIO and Serial (COMM) Connections**

Figure 2-4 shows connections to the **GPIO/COMM** RJ-45 connector, which is used for serial comm and GPIO connections.

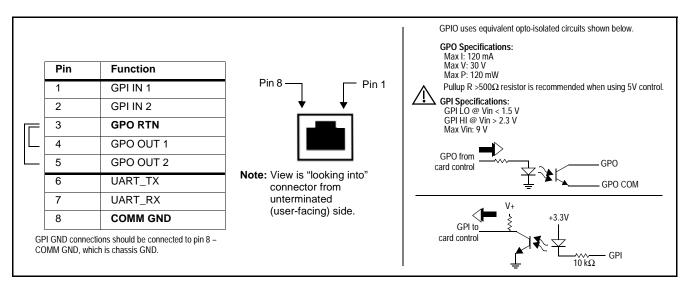

Figure 2-4 COMM / GPIO Connector Pinouts

## Chapter 3

# Setup/Operating Instructions

## **Overview**

This chapter contains the following information:

- BBG-1080-2CSC-3G Front Panel Display and Menu-Accessed Control (p. 3-1)
- Connecting BBG-1080-2CSC-3G To Your Network (p. 3-3)
- Control and Display Descriptions (p. 3-5)
- Checking BBG-1080-2CSC-3G Device Information (p. 3-8)
- BBG-1080-2CSC-3G Function Menu List and Descriptions (p. 3-9)
- Color and Video Correction Examples Using the BBG-1080 (p. 3-29)
- Uploading Firmware Using Web Interface and GUI (p. 3-36)
- Front Panel User Menus (p. 3-37)
- Troubleshooting (p. 3-38)

Perform the setup procedures here in the sequence specified. All procedures equally apply to all models unless otherwise noted.

**Note:** All instructions here assume BBG-1080-2CSC-3G is physically connected to the control physical network as described in Chapter 2. Installation.

## BBG-1080-2CSC-3G Front Panel Display and Menu-Accessed Control

Figure 3-1 shows and describes the BBG-1080-2CSC-3G front panel displays and menu-accessed user interface controls. Initial network setup is performed using these controls.

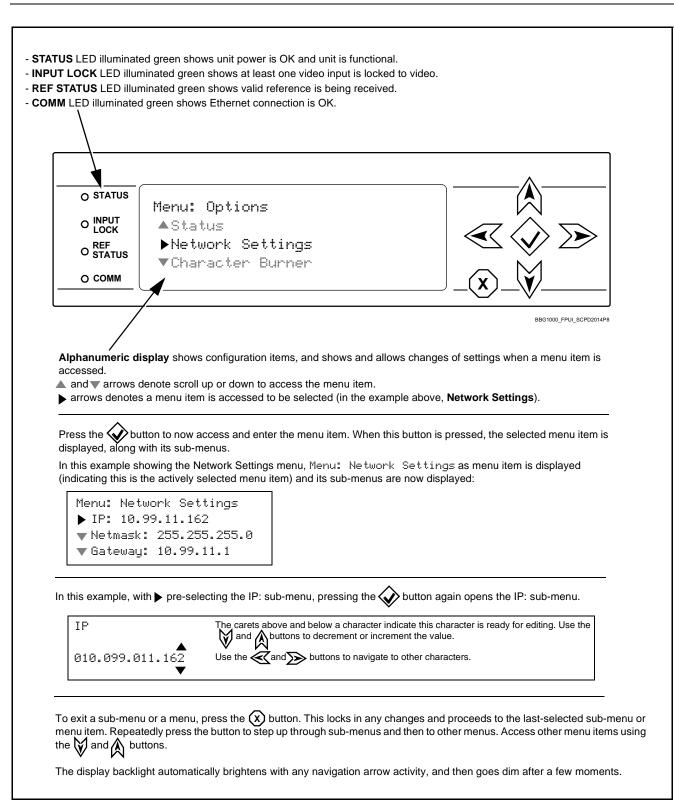

Figure 3-1 BBG-1080-2CSC-3G Front Panel Display and Menu Controls

## Connecting BBG-1080-2CSC-3G To Your Network

BBG-1080-2CSC-3G ships with network protocol set to DHCP and populates its address with an addressed allocated by your DHCP server. If your network does not have a DHCP server, the BBG-1080-2CSC-3G address field will be blank, and a static address must then be assigned. All initial network settings are performed using the Front Panel Display menu-accessed control (as described on the previous page). Refer to this page for instructions of using the front-panel menu navigation.

Access the Network Settings menu and configure network settings as follows:

| Connecting BBG-1080-2                                                                            | CSC-3G To Network                                                                                                    |                                                   |                              |                 |
|--------------------------------------------------------------------------------------------------|----------------------------------------------------------------------------------------------------|---------------------------------------------------|------------------------------|-----------------|
| 1. Power-up BBG-1080-2CS<br>When Product: BB                                                     | C-3G and connect Ethernet cable conr<br>G-1080 is displayed, device is re                                                                                                    | nection to media. Wait for ady for configuration. | BBG-1080-2CSC-3G to co       | mplete booting. |
| server).                                                                                         | e <b>Network Settings</b> menu. Contract to now change the settings to use a single the settings to use a single the settings to use a single the settings to use a single the setting setting sett | -                                                 |                              |                 |
| 3. In Network Settin                                                                             | ngs > Mode, change setting to Mc                                                                                                    | de: Static                                        |                              |                 |
| 4. Configure the following fie                                                                   | elds as desired and appropriate for you                                                                                                    | r network connection (ex                          | amples shown below).         |                 |
| <b>Note:</b> Current IP address<br><b>6.</b> At this point, BBG-1080-2<br>configured address and | 105<br>255.255.0<br>9.16.1<br>anges and exit the setup menu.<br>s of BBG-1080-2CSC-3G can now be of<br>2CSC-3G can now be accessed with a<br>check connectivity.<br>gured address displays BBG-1080-2CS                                                                                                    | web browser pointing to                           |                              |                 |
|                                                                                                  | -1080-2CSC-3G                                                                                                    |                                                   | Connected                    |                 |
|                                                                                                  |                                                                                                    |                                                   |                              |                 |
| Status Product Info                                                                              | Input Video                                                                                                    | Output Video Framesync                            | Input Audio Status Video Pro | c YC Alignment  |
| Input Video No Input                                                                             | Presets E                                                                                                    | vent Setup Admin User I                           | .og                          |                 |
| Output 525i 59.94<br>Video                                                                       | Output Routing                                                                                                    | Analog Video                                      |                              |                 |
| SDI Input A No Input                                                                             | Input Video ST352 Vi                                                                                                    | PID Regenerate                                    |                              |                 |
|                                                                                                  | Insortion                                                                                                    |                                                   |                              |                 |
| SDI Input B 1080i 59,94, O                                                                       | Time 0:08:00, 0 Errors                                                                                                    |                                                   |                              |                 |
| SDI Input B 1080: 59,94, OF<br>SDI Input C No Input                                              |                                                                                                    | Program<br>SDI Input B Reclock                    |                              |                 |

### Finding a BBG-1080-2CSC-3G Device in DashBoard

(See Figure 3-2) If BBG-1080-2CSC-3G is configured with an address within a network also available via DashBoard, a BBG-1080-2CSC-3G device appears as a frame entity in the DashBoard Basic Tree View.

**Note:** BBG-1080-2CSC-3G DashBoard remote control is also available by opening the device in DashBoard similar to opening an openGear<sup>®</sup> card.

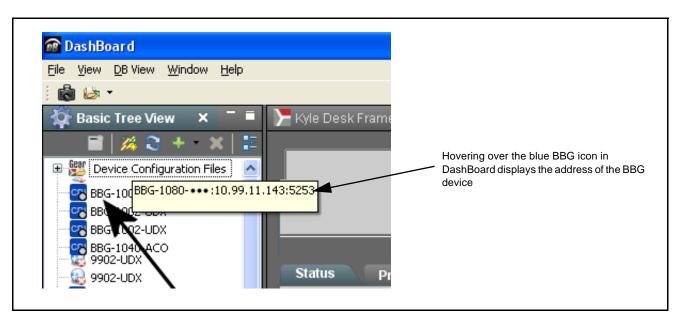

Figure 3-2 Finding BBG-1080-2CSC-3G Using DashBoard

## **Control and Display Descriptions**

This section describes the web user interface controls for using the BBG-1080-2CSC-3G.

The format in which the BBG-1080-2CSC-3G functional controls appear follows a general arrangement of Function Submenus under which related controls can be accessed (as described in Function Submenu/Parameter Submenu Overview below).

### Function Submenu/Parameter Submenu Overview

The functions and related parameters available on the BBG-1080-2CSC-3G device are organized into function **menus**, which consist of parameter groups as shown below.

Figure 3-3 shows how the BBG-1080-2CSC-3G device and its menus are organized, and also provides an overview of how navigation is performed between devices, function menus, and parameters.

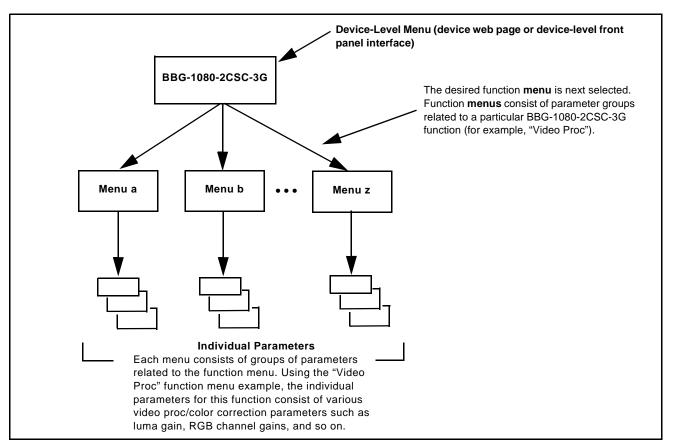

Figure 3-3 Function Submenu/Parameter Submenu Overview

## Web User Interface

3

(See Figure 3-4.) The device function menu is organized using main menu navigation tabs which appear on the left side of any pane regardless of the currently displayed pane. When a menu tab is selected, each parametric control or selection list item associated with the function is displayed. Scalar (numeric) parametric values can then be adjusted as desired using the GUI slider controls. Items in a list can then be selected using GUI drop-down lists.

| € → c<br>COBAL             | Main  x +  0 Not secure 192.1681.105  BBG-1080+2CSC-                            | Menu Navigation                             | a Tabs                                         | Typical Dro        | p-Down Se    | lector              |                          | ★ ⊕ e<br>Settings |
|----------------------------|---------------------------------------------------------------------------------|---------------------------------------------|------------------------------------------------|--------------------|--------------|---------------------|--------------------------|-------------------|
| Status<br>Input Video      | Product Info No Input                                                           | Input Video Output V<br>Presets Event Setup | ľ                                              | Input Audio Status | Video Proc Y | C Alignment Ancilla | ry Data Processing GPO : | Setup             |
| Output<br>Video            | 525i 59.94                                                                      | Framesync Enable                            | Framesync Enabled                              |                    |              |                     |                          | •                 |
| SDI Input A<br>SDI Input B | No Input<br>10801 \$9,94, OK Time 0:03:52, 0 Errors                             | Lock Mode<br>Output Rate                    | Lock to Input else Free R<br>Match Input Video | Run                |              |                     |                          | •                 |
| SDI Input C<br>SDI Input D | No Input No Input                                                               | Initial Startup Format<br>Output Mode       | 525i59.94<br>Input Video                       |                    |              |                     |                          | •                 |
| GPI1<br>GPI2               | Open<br>Open                                                                    | On Loss of Video<br>Test Pattern            | Test Pattern<br>Tartan                         |                    |              |                     |                          | ×                 |
| Reference<br>Card          | Unlocked (Ref 1)                                                                | Flat Field Color                            | Black                                          | 1124               |              | 0                   |                          | •                 |
| Voltage                    |                                                                                 | Vertical Lines                              | • 0                                            | -1124              |              |                     |                          | 1124              |
| 10 46:                     | Typical Status Display                                                          |                                             | - colocted with                                | h the evere"       |              | Parametric (        |                          | ated to the       |
| frame                      | s example, the <b>Framesync</b><br>esync function.<br>ing another main menu tab |                                             |                                                |                    |              | -                   |                          | ated to the       |

Figure 3-4 Typical Web UI Display and Controls

## **Display Theme**

(See Figure 3-5.) The BBG-1080-2CSC-3G user interface theme selection offers light and dark themes suited for various users and environments.

| × +<br>→ C                                                                                                    | • •                                                           | ng Settings opens a pane where the display Theme can be set                                                                                                    |
|----------------------------------------------------------------------------------------------------|---------------------------------------------------------------|----------------------------------------------------------------------------------------------------|
| Status Product Info put Video No Input utput 525i 59.94                                                                                                    | Input Video Output Video Framesyr                             |                                                                                                    |
| Settings<br>File Upload<br>Theme<br>Dark<br>Light<br>Cosmo<br>Flatly<br>Litera<br>Lumen<br>Minty<br>Pulse<br>Simplex<br>Sketchy<br>Solar<br>Spacelab<br>United<br>Yeti<br>System | Cerulean<br>Journal<br>Lux<br>Sandstone<br>Slate<br>Superhero | With Settings open, <b>Theme</b> is selected to display a pallet<br>of available themes. Default <b>Dark</b> is best suited for<br>low-light environments. <b>Light</b> is the theme shown in this<br>manual and is useful for normal ambient light<br>environments such as offices. |

Figure 3-5 Typical Web UI Display Themes

## Checking BBG-1080-2CSC-3G Device Information

The operating status and software version the BBG-1080-2CSC-3G device can be checked by clicking the **Status** main menu tab. Figure 3-6 shows and describes the BBG-1080-2CSC-3G device information status display.

**Note:** Proper operating status is denoted by green icons for the status indicators shown in Figure 3-6. Yellow or red icons respectively indicate an alert or failure condition. Refer to Troubleshooting (p. 3-38) for corrective action.

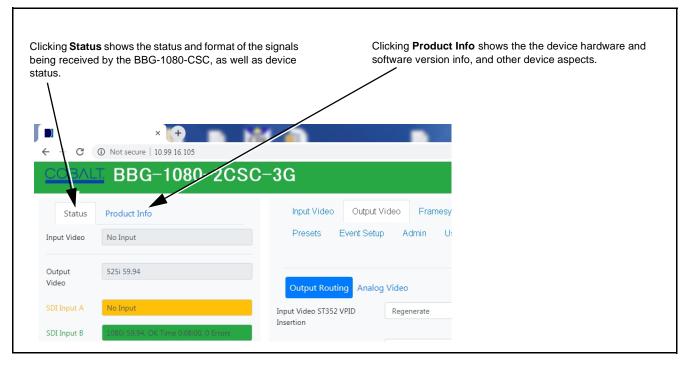

Figure 3-6 Typical Device Info/Status Utility

## **BBG-1080-2CSC-3G Function Menu List and Descriptions**

Table 3-1 individually lists and describes each BBG-1080-2CSC-3G function menu item and its related list selections, controls, and parameters. Where helpful, examples showing usage of a function are also provided.

- Note: All numeric (scalar) parameters displayed can be changed using the slider controls, a arrows, or by numeric keypad entry in the corresponding numeric field. (When using numeric keypad entry, add a return after the entry to commit the entry.)
  - User interface depictions here may show DashBoard UI. Web UI is similar.

On the web GUI itself and in Table 3-1, the function menu items are organized using main menu tabs as shown below.

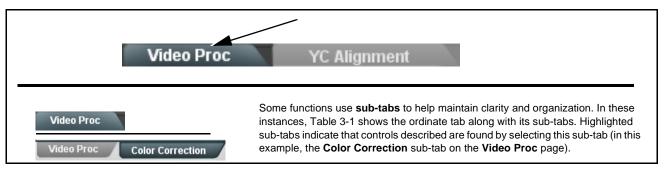

The table below provides a quick-reference to the page numbers where each function menu item can be found.

| Function Main Menu Item     | Page | Function Main Menu Item      | Page |
|-----------------------------|------|------------------------------|------|
| Input Video Controls        | 3-10 | Ancillary Data Proc Controls | 3-20 |
| Output Video Mode Controls  | 3-11 | GPO Setup Controls           | 3-20 |
| Frame Sync                  | 3-12 | Presets                      | 3-21 |
| Input Audio Status          | 3-15 | Event Setup Controls         | 3-24 |
| Video Proc/Color Correction | 3-16 | Admin                        | 3-27 |
| Y/C Alignment Controls      | 3-19 | User Log                     | 3-28 |

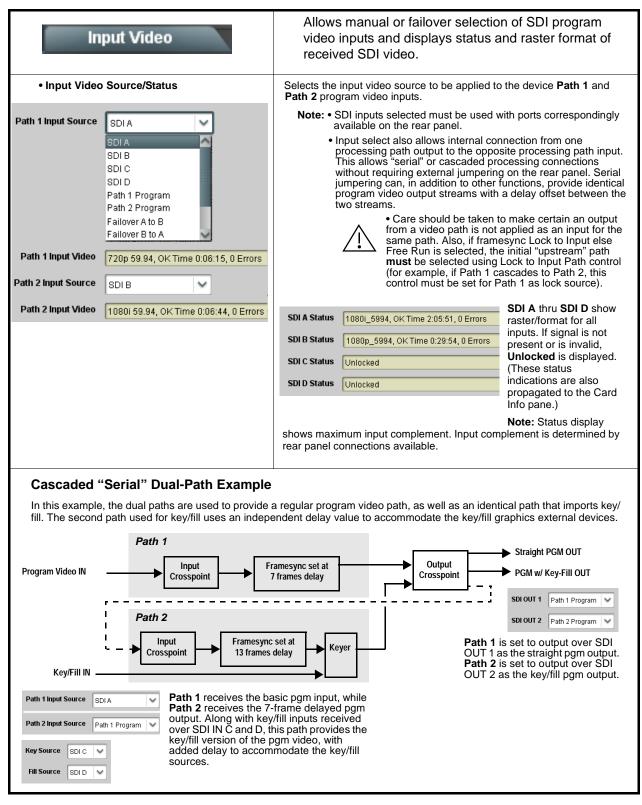

| Table 3-1 | BBG-1080-2CSC-3G Function Submenu Lis |
|-----------|---------------------------------------|
|           |                                       |

3

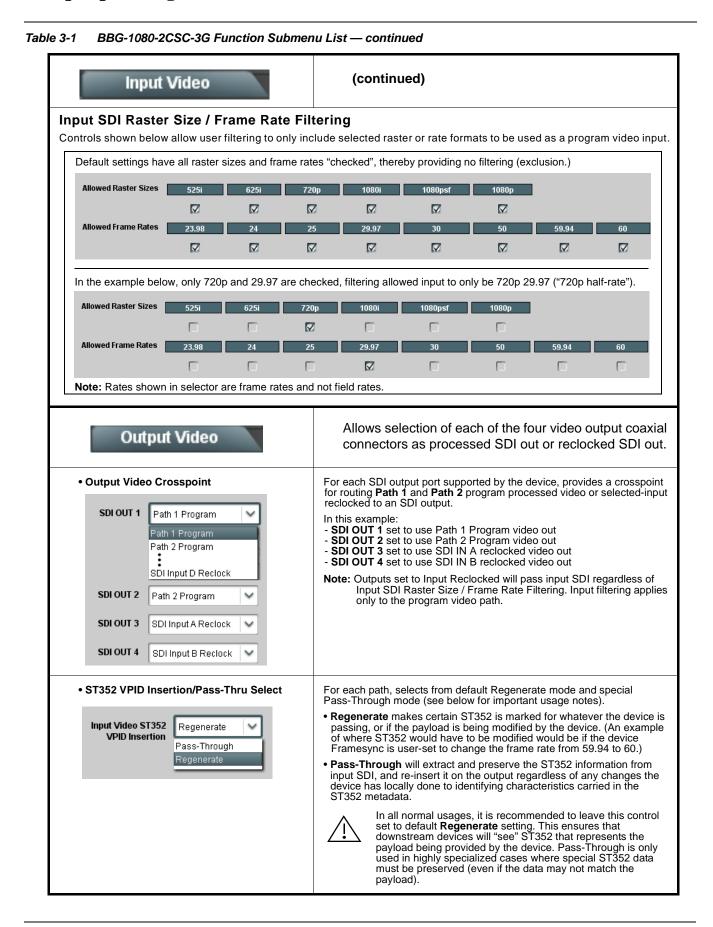

| ble 3-1 BBG-1080-2CSC-3G Function Submer                                                                                                    | la List — continuea                                                                                                    |
|----------------------------------------------------------------------------------------------------|----------------------------------------------------------------------------------------------------|
| Framesync Path 1 Path 2                                                                                                    | Provides video frame sync/delay offset control and output control/loss of program video failover selection controls.                                                                                                    |
|                                                                                                    | controls for both Path 1 and Path 2 using the <b>Path 1 / Path 2</b> sub-tabs.<br>wn here. Set controls for other path using the respective sub-tab.                                                                                                    |
| • Framesync Enable/Disable Control<br>Framesync Enable Framesync Enabled<br>Framesync Bypassed<br>Framesync Enabled                                                                                  | Provides master enable/disable of all device framesync functions/<br>controls.                                                                                                    |
| Lock Mode Select      Lock Mode Reference else Lock to Input     Reference else Lock to Input     Lock to Input else Free Run     Free Run      Lock To Input Path     Input Path 1     Input Path 2 | <ul> <li>Selects Frame Sync functions from the choices shown to the left and described below.</li> <li>Lock to Reference: Output video is locked to external reference received on the device REF LOOP input.</li> <li>Note: If valid reference is not received, the Card state: O Reference Invalid indication appears in the Card Info status portion of DashBoard™, indicating invalid frame sync reference error.</li> <li>Lock to Input: Uses the selected program video for the path as the reference standard. Lock To Input Path selects the program video source which is used for ref.</li> <li>Note: If Lock to Input is used for framesync, any timing instability on the input video will result in corresponding instability on the output video.</li> <li>Free Run: Output video is locked to the device internal clock. Output video is not locked to external reference.</li> <li> <ul> <li>For cases where minimum latency is desired (no framesync), Mode should be set to Lock to Input with Framesync set to Enabled. If Disabled is selected when using dual paths, severe video and audio corruption can occur.</li> </ul> </li> </ul> |
| Output Rate Select      Output Rate     Match Input Video     23.98/29.97/59.94     24/30/60                                                                                                    | <ul> <li>Allows frame rate to be outputted same as input video, or converted to from the choices shown to the left and described below.</li> <li>Auto – output video frame rate tracks with input video.</li> <li>23.98/29.97/59.94 – forces standard North American frame rates. Can be used to convert 24/30/60 Hz camera frame rates to corresponding 23.98/29.97/59.94 standard North American frame rates.</li> <li>24/30/60 – forces 24/30/60 frame rates. Can be used to convert 23.98/29.97/59.94 Hz frame rates to corresponding 24/30/60 Hz frame rates.</li> </ul>                                                                                                    |

 Table 3-1
 BBG-1080-2CSC-3G Function Submenu List — continued

| Framesync Path 1 Path 2                                                                                                    | (continued)                                                                                                    |
|----------------------------------------------------------------------------------------------------|----------------------------------------------------------------------------------------------------|
| Initial Startup Format Select           Initial Startup Format         525i59.94           525i59.94         ✓           525i59.94         ✓           720p-59.94/60         1080p-59.94/60           1080p-59.94/60         625i50           720p50         1080i50           1080p50         1080p50 | Selects a frame sync format/rate to be invoked (from the choices shown to<br>the left) in the time preceding stable lock to external reference.<br>Set this control to that of the intended external reference to help ensure<br>smoothest frame sync locking. This control also sets the device test<br>pattern format where the device initial output at power-up is the internal<br>pattern instead of program video.                                                                                                    |
| Program Video Output Mode Select     Output Mode     Input Video     Flat Field     Freeze     Test Pattern     Snow                                                                                                    | <ul> <li>Provides a convenient location to select between program video output<br/>and other technical outputs from the choices shown to the left and<br/>described below.</li> <li>Input Video – device outputs input program video (or loss of signal<br/>choices described below).</li> <li>Flat Field – device outputs flat field.</li> <li>Freeze – device outputs last frame having valid SAV and EAV<br/>codes.</li> <li>Test Pattern – device outputs standard technical test pattern<br/>(pattern is selected using the Pattern drop-down described below).</li> <li>Snow – device outputs snow multi-color pattern.</li> </ul>            |
| Loss of Input Signal Selection     On Loss of Video     Disable Outputs     Disable Outputs     Flat Field     Freeze     Test Pattern     Snow                                                                                                    | <ul> <li>In the event of program input video Loss of Signal (LOS), determines action to be taken as follows:</li> <li>Disable Outputs: Disable program video SDI outputs.</li> <li>Flat Field – go to flat field on program video output.</li> <li>Freeze – go to last frame having valid SAV and EAV codes on program video output.</li> <li>Test Pattern – go to standard technical test pattern on program video output (pattern is selected using the Pattern drop-down described below).</li> <li>Snow – output snow multi-color pattern.</li> </ul>                                                                                           |
| • Test Pattern Select<br>Test Pattern 75% Bars<br>75% Bars<br>100% Bars<br>SMPTE Bars<br>Tartan<br>Pluge<br>Ramp<br>H Sweep<br>Pulse and Bar<br>Multiburst<br>Gray 5 Step<br>Gray 10 Step<br>Checkfield                                                                                                | <ul> <li>Provides a choice of standard technical patterns (shown to the left) when Test Pattern is invoked (either by LOS failover or directly by selecting Test Pattern on the Program Video Output Mode Select control).</li> <li>Note: Because the Framesync pattern generator precedes the color correction block, test pattern color parameters can be post-offset from the calibrated standard levels as desired. This is highly useful for developing offsets for use in on-set monitor offset calibration. See Color and Video Correction Examples Using the BBG-1080 (p. 3-29) for examples and details of using these offsets.</li> </ul> |

#### Table 3-1 BBG-1080-2CSC-3G Function Submenu List — continued

| Framesync Path 1 Path 2                                                                                 | (continued)                                                                                                    |
|----------------------------------------------------------------------------------------------------|----------------------------------------------------------------------------------------------------|
| • Flat Field Color Select  Flat Field Color  Black  Black  S0% Gray  White  Red Blue Yellow Green       | Provides a choice of flat field colors when <b>Flat Field</b> is invoked (either by LOS failover or directly by selecting Flat Field on the Program Video Output Mode Select control).                                                                                                    |
| Output Video Reference Offset Controls      Vertical (Lines)     -1124      Horizontal (us)     -64.000 | <ul> <li>With framesync enabled, provides the following controls for offsetting the output video from the reference:</li> <li>Vertical (Lines) – sets vertical delay (in number of lines of output video) between the output video and the frame sync reference. (Positive values provide delay; negative values provide advance)</li> <li>(Range is -1124 thru 1124 lines; null = 0 lines.)</li> <li>Horizontal (μs) – sets horizontal delay (in μs of output video) between the output video and the frame sync reference. (Positive values provide advance)</li> <li>(Range is -64 thru 64 μsec; null = 0.000 μsec.)</li> <li>Note: Offset advance is accomplished by hold-off of the reference-directed release of the frame, thereby effectively advancing the program video relative to the reference.</li> </ul> |
| • Frame Delay Control<br>Frame Delay                                                                    | <ul> <li>When Framesync is enabled, specifies the smallest amount of latency delay (frames held in buffer) allowed by the frame sync. The frame sync will not output a frame unless the specified number of frames are captured in the buffer. The operational latency of the frame sync is always between the specified minimum latency and minimum latency plus one frame (not one field).</li> <li>Note: Due to device memory limits, the maximum available Minimum Latency Frames is related to the output video format selected. When using this control, be sure to check the Report Delay display to make certain desired amount of frames are delayed.</li> </ul>                                                                                                    |
| Video Delay Display Video Delay     34.13 ms Framesync: 34.13 ms / 1 frame                              | Displays the current input-to-output video delay (in msec units) as well as<br>in terms of Frames/fractional frame (in number of lines).<br>Status display shows total input-to-output video delay, along<br>with any framesync delay.                                                                                                    |
| Framesync Lock Status Display     Lock Status     Framesync Locked to Reference                         | Displays the current framesync status and reference source.                                                                                                    |

Table 3-1 BBG-1080-2CSC-3G Function Submenu List — continued

| Inpu<br>Path                                                                   | nt Audio Status                                                                                                    | Displays signal status and payload for embedded audi received.                                                                                                    |
|--------------------------------------------------------------------------------|----------------------------------------------------------------------------------------------------|----------------------------------------------------------------------------------------------------|
| Path                                                                           |                                                                                                    | endent controls/status displays for both Path 1 and Path 2 using the e Path 1 controls are shown here. Access controls and status for other part                                                                   |
| • Present -                                                                    | PCM: Indicates embedded channel pa                                                                                                    | not contain recognized audio PCM data.<br>air contains recognized audio PCM data.                                                                                                    |
| • Dolby Dig                                                                    |                                                                                                    | ains Dolby <sup>®</sup> E encoded data.<br>r contains Dolby <sup>®</sup> Digital encoded data.<br>d Dolby <sup>®</sup> signals meeting SMPTE 337M standard.                                                        |
| • Dolby Dig                                                                    | gital: Indicates embedded channel pai                                                                                                    | r contains Dolby <sup>®</sup> Digital encoded data.                                                                                                    |
| • Dolby Dig                                                                    | gital: Indicates embedded channel pai<br>olby status displays occur only for valio                                                                               | r contains Dolby <sup>®</sup> Digital encoded data.<br>d Dolby <sup>®</sup> signals meeting SMPTE 337M standard.                                                                                                   |
| • Dolby Dig<br>Note: D                                                         | gital: Indicates embedded channel pai<br>olby status displays occur only for valid<br>Status                                                                     | r contains Dolby <sup>®</sup> Digital encoded data.<br>d Dolby <sup>®</sup> signals meeting SMPTE 337M standard.                                                                                                   |
| • Dolby Dig<br>Note: D<br>Emb 1-2                                              | gital: Indicates embedded channel pai<br>olby status displays occur only for valid<br>Status<br>Dolby Digital                                                    | r contains Dolby <sup>®</sup> Digital encoded data.<br>d Dolby <sup>®</sup> signals meeting SMPTE 337M standard.                                                                                                   |
| • Dolby Dig<br>Note: D<br>Emb 1-2<br>Emb 3-4                                   | gital: Indicates embedded channel pai<br>olby status displays occur only for valid<br>Status<br>Dolby Digital<br>Present - PCM                                   | r contains Dolby <sup>®</sup> Digital encoded data.<br>d Dolby <sup>®</sup> signals meeting SMPTE 337M standard.                                                                                                   |
| • Dolby Dig<br>Note: D<br>Emb 1-2<br>Emb 3-4<br>Emb 5-6                        | gital: Indicates embedded channel pai<br>olby status displays occur only for valid<br>Status<br>Dolby Digital<br>Present - PCM<br>Present - PCM                  | r contains Dolby <sup>®</sup> Digital encoded data.<br>d Dolby <sup>®</sup> signals meeting SMPTE 337M standard.<br>Peak<br>Data<br>-80 dBFS/-80 dBFS<br>-80 dBFS/-80 dBFS                                         |
| • Dolby Dig<br>Note: D<br>Emb 1-2<br>Emb 3-4<br>Emb 5-6<br>Emb 7-8             | gital: Indicates embedded channel pai<br>olby status displays occur only for valid<br>Status<br>Dolby Digital<br>Present - PCM<br>Present - PCM                  | r contains Dolby <sup>®</sup> Digital encoded data.<br>d Dolby <sup>®</sup> signals meeting SMPTE 337M standard.<br>Peak<br>Data<br>-80 dBFS/-80 dBFS<br>-80 dBFS/-80 dBFS<br>-20 dBFS/-20 dBFS                    |
| • Dolby Dig<br>Note: D<br>Emb 1-2<br>Emb 3-4<br>Emb 5-6<br>Emb 7-8<br>Emb 9-10 | gital: Indicates embedded channel pai<br>olby status displays occur only for valid<br>Status<br>Dolby Digital<br>Present - PCM<br>Present - PCM<br>Present - PCM | r contains Dolby <sup>®</sup> Digital encoded data.<br>d Dolby <sup>®</sup> signals meeting SMPTE 337M standard.<br>Peak<br>Data<br>-80 dBFS/-80 dBFS<br>-80 dBFS/-80 dBFS<br>-20 dBFS/-20 dBFS<br>0 dBFS/-20 dBFS |

Table 3-1 BBG-1080-2CSC-3G Function Submenu List — continued

| Video Proc Color Proc Path 1 Color Correc      | Provides the following Video Proc and Color Correcti<br>parametric controls.                                                                                                    |
|------------------------------------------------|----------------------------------------------------------------------------------------------------|
|                                                | pendent controls for both Path 1 and Path 2 using the <b>Path 1 / Path 2</b> sub-tabs.<br>Is are shown here. Set controls for other path using the respective sub-tab.                                                                                                    |
| • Video Proc                                   | Video Proc (Enable/Disable) provides master on/off control of all Vid Proc functions.                                                                                                    |
| Video Proc Enabled                             | <ul> <li>When set to <b>Disable</b>, Video Proc is bypassed.</li> <li>When set to <b>Enable</b>, currently displayed parameter settings take effective of the set of the set of</li></ul> |
| Reset to Unity     Reset to Unity     Confirm  | <b>Reset to Unity</b> provides unity reset control of all Video Proc functions<br>When Confirm is clicked, a <b>Confirm?</b> pop-up appears, requesting<br>confirmation.                                                                                                    |
|                                                | <ul><li>Click Yes to proceed with the unity reset.</li><li>Click No to reject unity reset.</li></ul>                                                                                                    |
| • Luma Gain                                    | Adjusts gain percentage applied to Luma (Y channel).                                                                                                    |
| Luma Gain<br>0.0                               | (0% to 200% range in 0.1% steps; unity = 100%)                                                                                                    |
| • Luma Lift                                    | Adjusts lift applied to Luma (Y-channel).                                                                                                    |
| Luma Lift<br>-100.0                            | (-100% to 100% range in 0.1% steps; null = 0.0%)                                                                                                    |
| • Color Gain                                   | Adjusts gain percentage (saturation) applied to Chroma (C-channel).                                                                                                    |
| Color Gain                                     | (0% to 200% range in 0.1% steps; unity = 100%)                                                                                                    |
| Color Phase                                    | Adjusts phase angle applied to Chroma.                                                                                                    |
| Color Phase                                    | (-360° to 360° range in 0.1° steps; null = 0°)                                                                                                    |
| • Gang Luma/Color Gain<br>Gang Luma/Color Gain | When set to <b>On</b> , changing either the <b>Luma Gain</b> or <b>Color Gain</b> contro<br>increases or decreases both the Luma and Color gain levels by equal<br>amounts.                                                                                                    |

 Table 3-1
 BBG-1080-2CSC-3G Function Submenu List — continued

3-16

3

| Video Proc                                                                          | Provides color corrector functions for the individual RGB channels for the program video path.                                                                                   |
|-------------------------------------------------------------------------------------|----------------------------------------------------------------------------------------------------|
| Color Corrector                                                                     | Color Corrector (On/Off) provides master on/off control of all Color Corrector functions.                                                                                        |
| Color Corrector On                                                                  | <ul> <li>When set to Off, all processing is bypassed.</li> <li>When set to On, currently displayed parameters settings take effect.</li> </ul>                                   |
| • Reset to Unity                                                                    | <b>Reset to Unity</b> provides unity reset control of all Color Corrector functions.                                                                                             |
| Reset to Unity Confirm                                                              | When Confirm is clicked, a <b>Confirm?</b> pop-up appears, requesting confirmation.                                                                                              |
|                                                                                     | <ul> <li>Click Yes to proceed with the unity reset.</li> <li>Click No to reject unity reset.</li> </ul>                                                                          |
| Luma Gain R-G-B controls                                                            | Separate red, green, and blue channels controls for Luma Gain, Black Gain, and Gamma curve adjustment.                                                                           |
| Green                                                                               | Gain controls provide gain adjustment from 0.0 to 200.0% range in 0.1% steps (unity = 100.0)<br>Gamma controls apply gamma curve adjustment in 0.125 to 8.000 range              |
| Blue 0.0 🗘                                                                          | in thousandths steps (unity = 1.000)<br>Each of the three control groups (Luma, Black, and Gamma have a<br>Gang Column button which allows settings to be proportionally changed |
| Red -100.0 0.0 100.0                                                                | across a control group by changing any of the group's controls.                                                                                                    |
| Black Gain R-G-B controls                                                           |                                                                                                    |
| Black Gain           Green         0.0 ↓           -100.0         0.0         100.0 |                                                                                                    |
| Blue -100.0 0.0 100.0                                                               |                                                                                                    |
| Red .100.0 0.0 100.0 ↓                                                              |                                                                                                    |
| Gamma Factor R-G-B controls                                                         |                                                                                                    |
| Gamma                                                                               |                                                                                                    |
| Green 1.000 -                                                                       |                                                                                                    |
| Blue 1.000 🗘                                                                        |                                                                                                    |
| Red 0.125 3.125 5.000 8.000                                                         |                                                                                                    |

| Video Proc Proc Path 1 Color Correction 1                  | (continued)                                                                                                    |
|------------------------------------------------------------|----------------------------------------------------------------------------------------------------|
| • Black Hard Clip<br>Black Hard Clip                       | Applies black hard clip (limiting) at specified percentage.<br>(-6.8% to 50.0%; null = -6.8%)                            |
| White Hard Clip     White Hard Clip     50.0               | Applies white hard clip (limiting) at specified percentage.<br>(50.0% to 109.1%; null = 109.1%)                          |
| White Soft Clip     White Soft Clip     50.0               | Applies white soft clip (limiting) at specified percentage.<br>(50.0% to 109.1%; null = 109.1%)                          |
| Chroma Saturation Clip     Chroma Saturation Clip     50.0 | Applies chroma saturation clip (limiting) chroma saturation at specified percentage.<br>(50.0% to 160.0%; null = 160.0%) |

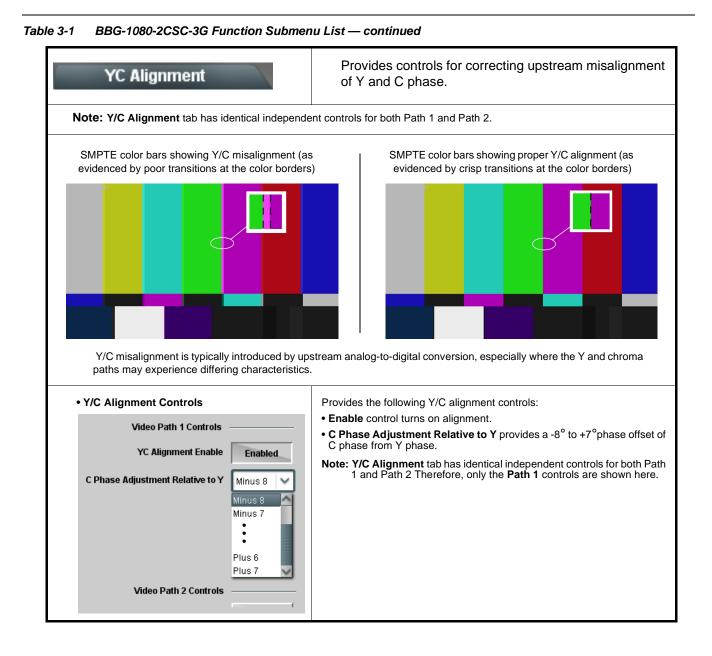

### BBG-1080-2CSC3G-OM (V1.2)

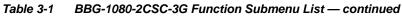

| Ancillary Data Processing                                                                                                    | Provides controls for VANC/HANC ancillary data<br>de-embedding and embedding to and from program<br>video stream. Data can be extracted and inserted within<br>the device (Bridge mode), or inserted and/or extracted<br>to and from external interfaces via serial or IP<br>interfaces. |  |  |
|----------------------------------------------------------------------------------------------------|----------------------------------------------------------------------------------------------------|--|--|
|                                                                                                    | led for this function with identical independent controls for both Path 1 and here. Set controls for other path using the other tab.                                                                                                    |  |  |
| Eight individual Ancillary Data Processors (ADPs) prov                                                                                                    | ide for bridging ancillary data to and from the program video SDI stream.                                                                                                    |  |  |
| Bridge extracts ANC from the deserialized<br>input video and re-inserts in the output<br>video, thereby allowing specialized ANC<br>packets to be retained and moved to another<br>VANC/HANC location                          | be handled by the extraction. special insertions in HANC                                                                                                    |  |  |
|                                                                                                    |                                                                                                    |  |  |
| ADP Proc 1 Brdge V 0x60 C 0x60 C                                                                                                    | 1 Line Number         Field 2 Line Number         Insert in HANC         Insert in C         Remove Incoming           10          10          Disabled         Disabled         Disabled                                                                                                |  |  |
| Bridge Mode Active and Sending Packets                                                                                                    |                                                                                                    |  |  |
| :                                                                                                    |                                                                                                    |  |  |
| ADP Proc 8 Disabled V 0x0 + 0x0 +                                                                                                    | 1 Line Number     Field 2 Line Number     Insert in HANC     Insert in C     Remove Incoming       10 a     10 a     Disabled     Disabled     Disabled                                                                                                    |  |  |
| Disabled                                                                                                    |                                                                                                    |  |  |
| In the example above, <b>ADP Proc 1</b> is set to extract ATC timecode at DID60 <sub>h</sub> / SDID 60 <sub>h</sub> . Depending on the interface used to carry the extraction (COM or IP), status is displayed as shown below. |                                                                                                    |  |  |
| Extracting 15.0 Kbit/s, dropped 0.0 Kbit When set to extract to C                                                                                                    | COM interface, displays rate and dropped data (if any)                                                                                                    |  |  |
| Extracting 18.75 Kbit/s, total 125.78 Kbit When set to extract to I                                                                                                    | P interface, displays rate and total amount transferred                                                                                                    |  |  |
| Note: DashBoard versions 4.1 and earlier display DID and SDID n<br>hexadecimal. Hexadecimal notation is denoted by the "0x" p                                                                                                  | numbers in decimal; newer DashBoard versions display DID and SDID numbers in<br>preceding the value.                                                                                                    |  |  |
| GPO Setup Provides controls for setting up the two GPO's power-up states as well as forced manual or event action triggered.                                                                                                   |                                                                                                    |  |  |
| Note: This tab has identical independent controls for GPO 1 and 2. Therefore, only the GPO 1 controls are described here.                                                                                                    |                                                                                                    |  |  |
| GPO1 Current State Closed                                                                                                    | • Current State indicates GPO status regardless of any pre-setup.                                                                                                    |  |  |
| GP01 Power-on State Open Open Closed                                                                                                    | • <b>Power-on State</b> allows the power-up GPO state to be set (initialized) upon power-up                                                                                                    |  |  |
| GPO1 Control Mode Follow Event Actions<br>Follow Event Actions<br>Force Open<br>Force Closed                                                                                                    | <ul> <li>Control Mode allows GPO manual asserted open or closed states,<br/>or hands over control to Event Action triggering.</li> </ul>                                                                                                    |  |  |

| Table 3-1 | BBG-1080-2CSC-3G Function Submenu List — continued                                                                                                    |                                                                                                    |  |
|-----------|----------------------------------------------------------------------------------------------------|----------------------------------------------------------------------------------------------------|--|
|           | Presets                                                                                                    | Allows user control settings to be saved in a Preset and<br>then loaded (recalled) as desired, and provides a<br>one-button restore of factory default settings. |  |
| • P       | reset Layer Select                                                                                                    |                                                                                                    |  |
| Allov     | Allows selecting a functional layer (or "area of concern") that the preset is concerned with. Limiting presets to a layer or area of concern allows for highly specific presets, and masks changing card settings in areas outside of the layer or area of concern. |                                                                                                    |  |

Default All setting will "look" at all card settings and save all settings to the defined preset with no masking.

|        | All          | Input Video Path 1 | Input Video Path 2 | Video Proc Path 1   | Video Proc Path |
|--------|--------------|--------------------|--------------------|---------------------|-----------------|
| Layers |              |                    |                    |                     |                 |
| _      |              |                    |                    |                     |                 |
| Fra    | amesync Patl | n 2 Output Video   | ANC Data Proc Path | 1 ANC Data Proc Pat | h 2 GPIO        |
|        |              |                    |                    |                     |                 |
|        |              |                    |                    |                     |                 |

Selecting a layer (in the example, "Video Proc Path 1") will set the preset to only "look at" and "touch" Path 1 Video Proc/Color Correction settings and save these settings under the preset. When the preset is loaded (recalled), the card will only "touch" the Path 1 Video Proc layer.

**Example:** Since other setups can be considered independent of Path 1 custom video proc settings, if normal input routing was set up with a particular Path 1 Video Proc setting in effect, and at a later

time input routing or other settings need to be changed, selecting **Video Proc Path 1** here tells the preset save and load to not concern itself with other custom settings and apply only the video proc settings preset. In this manner, the saved Path 1 video proc settings can be applied without disturbing any other settings.

The path-independent presets are especially useful where the two paths used by the card will likely have completely different Video Proc/Color Corection settings from one path to the other and must be preserved if other presets or changes are invoked.

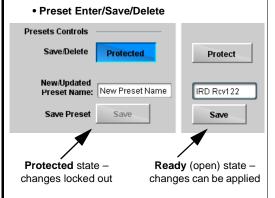

Locks and unlocks editing of presets to prevent accidental overwrite as follows:

- Protect (ready): This state awaits Protected and allows preset Save/ Delete button to save or delete current device settings to the selected preset. Use this setting when writing or editing a preset.
- Protected: Toggle to this setting to lock down all presets from being inadvertently modified or deleted. Use this setting when all presets are as intended.
- New/Updated Preset Name: Field for entering user-defined name for the preset being saved (in this example, "IRD Rcv122").
- Save: Saves the current device settings under the preset name defined above.

| Presets                                        |                        | (continued)                                                                                                    |
|------------------------------------------------|------------------------|----------------------------------------------------------------------------------------------------|
| Preset Save/Load Co                            | ontrols                |                                                                                                    |
| Load/Delete Existing Preset                    |                        | <ul> <li>Select Preset: drop-down allows a preset saved above to be<br/>selected to be loaded or deleted (in this example, custom prese<br/>"IRD Rcv122").</li> </ul>                                                                                                    |
| Select Preset:                                 | IRD Rcv122             | <ul> <li>Load Selected Preset button allows loading (engaging) the<br/>selected preset. When this button is pressed, the changes calle<br/>out in the preset are immediately applied.</li> </ul>                                                                                |
| Load Selected Preset<br>Update Selected Preset | Confirm                | Note: Controls below that modify or delete presets are grayed-ou<br>(inactive) when Save/Delete button is in <b>Protected</b> mode.<br>use these controls. make certain Protected is not enabled.                                                                               |
| Rename Selected Preset                         | Confirm                | <ul> <li>Update - Rename - Delete Selected Preset buttons allow<br/>selected preset to be updated (take in current custom settings),<br/>renamed, or be deleted. A Confirm prompt appears in all cases</li> </ul>                                                               |
| Delete Selected Preset Delete All Presets      | Confirm                | • <b>Delete All Presets</b> button allows a delete of <b>all</b> stored presets.<br>(This is useful if all presets are to be replaced by a new Presets bin file.)                                                                                                    |
| Load Factory Defaults                          | Confirm                | <ul> <li>Load Factory Defaults button allows loading (recalling) the<br/>factory default preset. When this button is pressed, the changes<br/>called out in the preset are immediately applied.</li> </ul>                                                                      |
| Download Presets                               | StoredPresets.bin Save | Note: Load Factory Defaults functions with no masking. The Pres<br>Layer Select controls have no effect on this control and wil<br>reset all layers to factory default.                                                                                                    |
|                                                |                        | <ul> <li>Download Presets saving the preset files to a folder on the<br/>connected computer.</li> </ul>                                                                                                    |
|                                                |                        | Upload Options checkboxes function as follows:                                                                                                    |
| Upload Options<br>Delete All Presets on Upload |                        | <ul> <li>Delete All Presets on Upload clears all stored presets, and<br/>then replaces or adds any presets as defined in the uploaded<br/>Presets .bin file. (This is useful to establish a "clean slate" and<br/>remove any presets that may no longer be desired.)</li> </ul> |
| Delete Duplicate Presets<br>on Upload          |                        | Delete Duplicate Presets on Upload clears stored presets bearing the same name as currently stored presets. (This avoid the same name as currently stored presets.)                                                                                                    |
| Load Saved Settings<br>on Preset Upload        |                        | dual iterations of same preset name (plain and duplicate using<br>"*" marking), and avoids possibility of "stale" presets no longer<br>desired from appearing as a choice.)                                                                                                    |
|                                                |                        | <ul> <li>Load Saved Settings on Preset Upload makes certain any<br/>local device settings card state is retained following a preset<br/>upload. When checked, a preset within the upload is invoked<br/>only when specifically selected and invoked.</li> </ul>                 |
|                                                |                        | Note: Any combination of checkboxes can be checked or<br>unchecked (enabled or disabled) as desired.                                                                                                    |

Table 3-1 BBG-1080-2CSC-3G Function Submenu List — continued

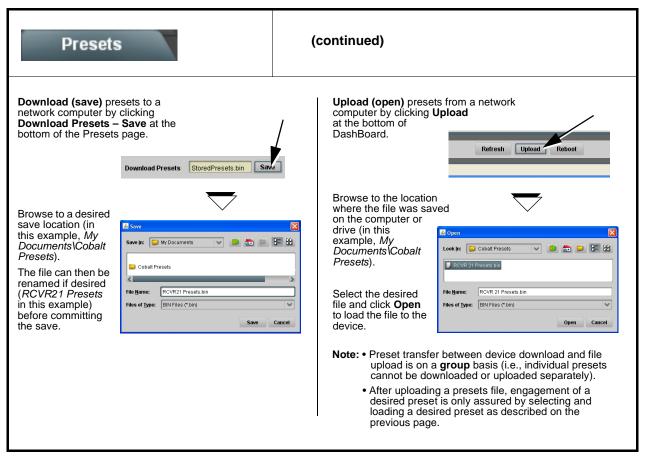

| Table 3-1 | BBG-1080-2CSC-3G Function Submenu List — continued |
|-----------|----------------------------------------------------|
|           |                                                    |

| Event Setup<br>Event Triggers Email Alerts                                                                                                    | <ul> <li>Provides event-based loading allowing a defined preset to be automatically engaged upon various received signal status or other conditions/actions. Actions can be "canned" control commands or user-defined by going to a user preset.</li> <li>Event-based loading is particularly useful for automated setup when transitioning from normal processing to processing supporting an alternate format. Up to 32 separate event can be set up.</li> </ul>                                                                                                    |  |  |  |
|----------------------------------------------------------------------------------------------------|----------------------------------------------------------------------------------------------------|--|--|--|
| <ul> <li>Event based preset loading is not passive and can result in very significant and unexpected control and signal processing changes if not properly used. If event based presets are not to be used, make certain the Event Based Loading button is set to Disabled.</li> <li>Because event based preset loading applies control changes by invoking presets, loading conditions cannot be nested within a called preset (event-based loading settings performed here cannot be saved to presets).</li> </ul>                                                                                                    |                                                                                                    |  |  |  |
| Event triggers allow a variety of event screening criteria, and in turn provide an Event Action "go to" in response to the detected<br>event(s). For each screened criteria, categories can be set as "don't care" or set to specific criteria to broaden or concentrate on<br>various areas of concern.<br>The <b>Event based loading</b> button serves as a master enable/disable for the function.<br>Go-to Event Actions can be user-defined presets, "canned" (hard-coded) selections (such as GPO triggers or routing changes),<br>or automated E-mail alert to a respondent (see Email Alerts (p. 3-26) for setting up e-mail alerts). |                                                                                                    |  |  |  |
|                                                                                                    | vice is set to invoke a preset that applies custom color correction settings<br>oes LO. When this GPI goes HI, corresponding action in preset "Normal"<br>t settings.                                                                                                    |  |  |  |
| Event-Based Loading Enabled Force Event Refresh Refresh                                                                                                    |                                                                                                    |  |  |  |
| Event Setup Status Acquired Vid                                                                                                    | leo Format GPI User States Event Action:                                                                                                    |  |  |  |
| Event 1 Condition Not Met Don't Care                                                                                                    | OPT     Oser states     Event Action     Opt     Opt |  |  |  |
| Event 2 Condition Met Don't Care                                                                                                    | GPI 1 Open->Closed     Dont Care     Preset Load: Colorimetry 2A                                                                                                    |  |  |  |
| Note: • Screened conditions are triggered upon start of event. Any event-based setup must be done in advance of the triggering event in order for event to be detected.                                                                                                    |                                                                                                    |  |  |  |
|                                                                                                    | ge an event-based triggering. A new set of true conditions must be one event-based trigger to another.                                                                                                    |  |  |  |
| <ul> <li>defined and then occur to transition from one event-based trigger to another.</li> <li>Time required to engage an event-based trigger depends upon complexity of the called preset. (For example, a preset that invokes large-scale changes may take longer to engage than a preset involving only a small change.)</li> </ul>                                                                                                    |                                                                                                    |  |  |  |
| <ul> <li>Make certain all definable event conditions that the device might be expected to "see" are defined in any of the<br/>Event 1 thru Event 32 rows. This makes certain that the device will always have a defined "go-to" action if a<br/>particular event occurs. For example, if the device is expected to "see" a 720p5994 stream or as an alternate,<br/>a 525i5994 stream, make certain both of these conditions are defined (with your desired go-to presets) in any<br/>two of the Event 1 thru Event 32 condition definition rows.</li> </ul>                                                                                   |                                                                                                    |  |  |  |

| <b>User States</b> is a special column which allows a logic state to be set (similar to a register or latch) whenever a defined condition is first triggered. A user state (which is latched until cleared by some other definable action) can be successively used with other user states, thereby allowing a final action to be invoked only when subordinate user states have been sequentially satisfied as true.<br>In the example here, two independent units are used for an EAS alert input (one box supplies alert key video, and the other                                                                                                    |  |  |  |  |
|----------------------------------------------------------------------------------------------------|--|--|--|--|
| is first triggered. A user state (which is latched until cleared by some other definable action) can be sucessively used with other user states, thereby allowing a final action to be invoked only when subordinate user states have been sequentially satisfied as true.                                                                                                    |  |  |  |  |
| Event Setup         Status         GPI         User States         Event Action:                                                                                                    |  |  |  |  |
| Event 1 🕐 Condition Met GPI 1 Open->Closed 🗸 Don't Care 🔽 Set User State 1 🔽 GPI 1 (key) cue falling-edge sets user state 1                                                                                                    |  |  |  |  |
| Event 2 🔘 Condition Met GPI 2 Open->Closed 🗸 User State 1 Set 🗸 Set User State 2 🗸 GPI 2 (audio) cue falling-edge sets user state 2                                                                                                    |  |  |  |  |
| Event 3 Condition Met Don't Care User State 2 Set V Set User State 3 User state 2 (which requires user state 1 being true first) sets state 3, which then invokes a preset to load                                                                                                    |  |  |  |  |
| Event 4 Cast Active Event Don't Care User State 3 Set Preset Load: EAS Key+Audio Settings to route EAS key and audio                                                                                                    |  |  |  |  |
| Event 5 Condition Not Met Don't Care User State 1 Cleared V Preset Load: Revert to Normal V When either GPI 1 or GPI 2 has a rising-edge trigger                                                                                                    |  |  |  |  |
| Event 6 Condition Not Met Don't Care User State 2 Cleared Preset Load: Revert to Normal Clearing User State 2 Cleared State 2 Cleared Clearing User State 2 Cleared Clearing User State 2 Cleared Cleared Cleared Clearing User State 2 Cleared Cleared Cleare |  |  |  |  |
| Event 7 Clear User State 1                                                                                                    |  |  |  |  |
| Event 8 Condition Not Met GPI 2 Closed->Open V Don't Care Clear User State 2                                                                                                    |  |  |  |  |

| Table 3-1 | BBG-1080-2CSC-3G Function Submenu List — continued |
|-----------|----------------------------------------------------|
|           |                                                    |

| Eve<br>Event Tim                                                                                                    | nt Setup<br>ner Setup                                                                                                    | Provides three general-purpose timers that can be triggered to start, pause, reset, or stop upon event actions. The state of each timer, in turn, can also be used to invoke other actions.                                                                        |  |
|----------------------------------------------------------------------------------------------------|----------------------------------------------------------------------------------------------------|----------------------------------------------------------------------------------------------------|--|
| Event Timers<br>Current Value<br>Reset Value (see                                                                                                    | 12.3 seconds (Running) Reset/                                                                                                    | <b>Timers 1</b> thru <b>3</b> (Timer 1 shown) can be set with count-down values. The Pause/<br>Start control here are manual controls. The timers are typically used with<br>ated cues to start and stop the timer(s), as shown below.                             |  |
|                                                                                                    |                                                                                                    | set a logo insertion disable after a specific amount of elapsed time. A GPI inserts<br>. Upon the timer timeout, a separate action sets logo insertion to Disabled.                                                                                                |  |
| Event Setup<br>Event 1<br>Event 2<br>Event 3                                                                                                    | GPI<br>GPI 1 Open->Closed ♥<br>GPI 1 Open->Closed ♥<br>Don't Care ♥                                                                                             | Event Timers     Event Action:       Dont Care     Start Timer 1       Dont Care     Logo Enable       Timer 1 Timeout     Logo Disable                                                                                                    |  |
| Event Setup       Provides setup for automated Email alerts when an event has occurred.         Event Triggers       Email Alerts                                                                                                    |                                                                                                    |                                                                                                    |  |
| As an Event Action choice on the Events Triggers sub-tab, an Email alert can be sent as a response. Set up email fields as shown in the example below.<br><b>Note:</b> Frame hosting the device must be accessible to email recipient's network. It is recommended to set up and generate a test event to test the email send. |                                                                                                    |                                                                                                    |  |
| To:<br>From:<br>SMTP User:<br>SMTP Password:<br>SMTP Server:                                                                                                    | Frozen video detected         joe. doe@vyzmedia.com         9902slot8frame1A21@vyzmedia.com         frame1A21         •••••••         smtp.gmail.com         25 | When fields are filled-in to specify recipient and sender, and email alert is selected for Event Action on Event Triggers sub-tab page, recipeient receives an email alert upon event, with the triggering event shown (in this example, "frozen video detected"). |  |

| Admin                                                                                            | Provides a global operating status and allows a log<br>download for factory engineering support. Also provides<br>controls for selecting and loading device firmware<br>upgrade files, and for setting the device comm IP<br>address.                                                                                                    |
|--------------------------------------------------------------------------------------------------|----------------------------------------------------------------------------------------------------|
| Log Status and Download Controls                                                                 | Log Status indicates overall device internal operating status.                                                                                                    |
| Log Status Card OK Download Log File 9902-UDX.tar.gz Save                                        | <ul> <li>Download Log File allows a device operational log file to be saved<br/>to a host computer. This log file can be useful in case of a device<br/>error or in the case of an operational error or condition. The file can<br/>be submitted to Cobalt engineering for further analysis.</li> </ul>                                                                                                    |
| Delete Log File Confirm                                                                          | <ul> <li>Delete Log File deletes the currently displayed log file. A second<br/>confirmation dialog is displayed to back out of the delete if desired.</li> </ul>                                                                                                    |
|                                                                                                  | • <b>Thermal Shutdown</b> enable/disable allows the built-in thermal failover to be defeated. (Thermal shutdown is enabled by default).                                                                                                    |
| Thermal Shutdown Disable                                                                         | CAUTION                                                                                                    |
|                                                                                                  | The BBG-1080-2CSC-3G FPGA is designed for a normal-range operating temperature around 85° C core temperature. Operation in severe conditions exceeding this limit for non-sustained usage are within device operating safe parameters, and can be allowed by setting this control to Disable. However, the disable (override) setting should be avoided under normal conditions to ensure maximum protection.                                                                                                    |
| • Parameter Blast                                                                                | <ul> <li>When enabled, Parameter Blast can reduce the time it takes for the device to appear and populate in DashBoard (this is especially relevant where high-latency connections are present). This is facilitated by reducing some handshakes on initial DashBoard setup where control settings are static (not being manipulated) while the device is first appearing.</li> <li>Note: The frame network card is the arbiter of all frame/card communications and in some cases may not accept full extent of parameter blast under some conditions.</li> </ul> |
| Card Check and Restore Utilities                                                                 | Memory Test allows all cells of the device FPGA memory to be tested.                                                                                                    |
| Memory Test                                                                                      | These functions are reserved for product support<br>usage. Exercising the memory test is not part of normal                                                                                                    |
| FPGA Memory Test Test                                                                            | Z·· X maintenance.                                                                                                    |
| Memory Test Status Running Memory Test: 8.99%                                                    |                                                                                                    |
| Memory Test Status Memory test completed successfully, please reboot the card                    |                                                                                                    |
| Restore From SD Card     Confirm       Please contact support                                    |                                                                                                    |
| NTP Clock Setup                                                                                  | Allows device NTP clock IP source and localization. This is the clock/time                                                                                                    |
| Clock Setup<br>NTP IP (use 0.0.0.0 for pool NTP) 0.0.0.0<br>Local Timezone (NTP Only) US-Central | <ul> <li>device will use for logs and other recorded actions.</li> <li>NTP IP sets the IP address where NTP is to be obtained.</li> <li>Local Timezone sets the recorded time to the localized time.</li> <li>NTP Status shows if time is synced with NTP or if an error exists.</li> </ul>                                                                                                    |
| Local Timezone (NTP Only)     US-Central       NTP Status     Synchronized with NTP              |                                                                                                    |

| Table 3-1 | BBG-1080-2CSC-3G Function Submenu List — continued |
|-----------|----------------------------------------------------|
|-----------|----------------------------------------------------|

| Admin                                                                                                    | (continued)                                                                                                    |  |  |  |
|----------------------------------------------------------------------------------------------------|----------------------------------------------------------------------------------------------------|--|--|--|
| Firmware Upgrade Controls                                                                                                    | Firmware upgrade controls allow a selected firmware version (where<br>multiple versions can be uploaded to the device internal memory) to<br>invoke an upgrade to a selected version either instantly, or set to install on<br>the next device reboot (thereby allowing upgrade downtime to be<br>controlled at a scheduled point in time).                                                                    |  |  |  |
| <b>Note:</b> The page/tab here allows managing multiple firmware versions saved on the . New upgrade firmware from our web site can always be directly uploaded to the device without using this page. Instructions for firmware downloading to your computer and uploading to the device can be found at the <b>Support&gt;Firmware Downloads</b> link at www.cobaltdigital.com.                                                                                                    |                                                                                                    |  |  |  |
| <ol> <li>Access a firmware upgrade file from a network cor<br/>bottom of DashBoard.</li> </ol>                                                                                                    | Refresh Upload Reboot                                                                                                    |  |  |  |
| 2. Browse to the location of the firmware upgrade file<br>Documents\v1.0.0019.bin).                                                                                                    | (in this example, My Look in: My Documents C 2 C 2 C 2 C 2 C 2 C 2 C 2 C 2 C 2 C                                                                                                    |  |  |  |
| 3. Select the desired file and click <b>Open</b> to upload the                                                                                                    | File game: V1.0.0013.bin V Qpen<br>File of type: Firmware (*.bin) Cancel                                                                                                    |  |  |  |
| <ul> <li>Immediate firmware upload. The default setting of<br/>After Upgrade checked allow a selected firmware v<br/>uploaded as follows:</li> </ul>                                                                                                    | Automatically Reboot<br>ersion to be immediately<br>Firmware To Load                                                                                                    |  |  |  |
| <ol> <li>Click Firmware To Load and select the desired up<br/>this example, "v1.0.0019").</li> <li>Click Load Selected Firmware. The device now references to be ded</li> </ol>                                                                                                    | v0.9.0019                                                                                                    |  |  |  |
| <ul> <li>firmware is loaded.</li> <li>Deferred firmware upload. With Automatically Reunchecked, firmware upgrade loading is held off untrebooted. This allows scheduling a firmware upgrad when it is convenient to experience to downtime (up 60 seconds).</li> <li>Click Firmware To Load and select the desired up this example, "v1.0.0019"). Note now how the displated on the second second sec</li></ul> | il the device is manually<br>e downtime event until<br>loads typically take about<br>grade file to be loaded (in                                                                                                    |  |  |  |
| the device is manually rebooted (by pressing the R                                                                                                    | directions to proceed with the upload, and performs the upload only when <b>eboot</b> button).<br><b>In g Upgrade</b> . The device reverts to the default settings that allow an                                                                                                    |  |  |  |
| User Log                                                                                                    | Automatically maintains a log of user actions and input<br>lock status. Log file can be downloaded using download<br>utility.                                                                                                    |  |  |  |
| <b>User Log</b> shows input lock and other user conditions (<br>most recent event at top of list).                                                                                                    | Time         Type         Event           22:40:36         12/02/15         Info         SDI Input sdi_in_c Locked to 720p 59.94           22:40:34         12/02/15         Info         SDI Input sdi_in_d Locked to 1080i 59.94           21:17:36         12/02/15         Info         SDI Input sdi_in_b Locked to 1080i 59.94           21:17:18         12/02/15         Info         Log file cleared |  |  |  |
| Clear User Log clears all entries.                                                                                                    |                                                                                                    |  |  |  |
| <b>Download Log File</b> opens a browser allowing the log to be saved on the host machine.                                                                                                    | file Clear User Log Confirm Download Log File 9922-FS.tar.gz Save                                                                                                    |  |  |  |

# **Color and Video Correction Examples Using the BBG-1080**

Shown below are examples of using the BBG-1080-2CSC-3G to provide parametric color and video correction.

### **On-Set Monitor Color Correction Example**

A typical use for the BBG-1080-2CSC-3G Color Corrector function is to provide color correction for a monitor when an anchor desk set includes a monitor, as shown in Figure 3-7.

In the example setup shown in Figure 3-7, a monitor is located behind the anchor desk. When the camera includes the monitor in its shot, typically the color balance of the monitor will appear to be incorrect due to the colorimetry characteristics of the camera responding differently to the spectral light emissions from the monitor as compared to the natural light spectra emissions that exist across the set overall. This monitor color balance problem is a function of the camera(s), and can vary with different camera models.

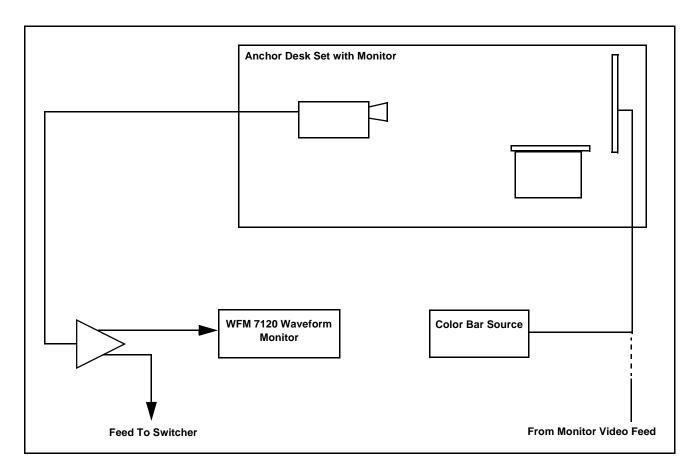

Figure 3-7 Example Uncompensated Setup

Ideally, this display would essentially result in a waveform showing identical RGB components corresponding to the grayscale monochrome bar spectrum being fed to the set monitor. However, as shown in Figure 3-8 with no correction applied, the waveform monitor shows imbalance between the RGB channels due to the reasons discussed above. Note the excessive offset, level, and deviation from an ideal gamma curve for the blue channel.

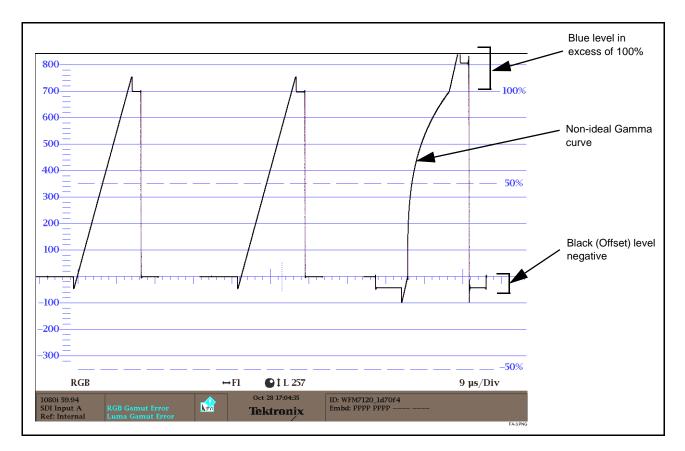

Figure 3-8 Uncorrected (Uncompensated) Monitor Waveform

Figure 3-9 shows the same setup using the BBG-1080-2CSC-3G Color Corrector function, along with the BBG-1080 test pattern signal source standard and a video waveform monitor to assess and determine the color correction required. In the calibration setup shown in Figure 3-9 the feed to the switcher is monitored by a WFM 7120 Waveform Monitor, with the set monitor being fed a linear limit ramp by the BBG-1080-2CSC-3G test pattern generator.

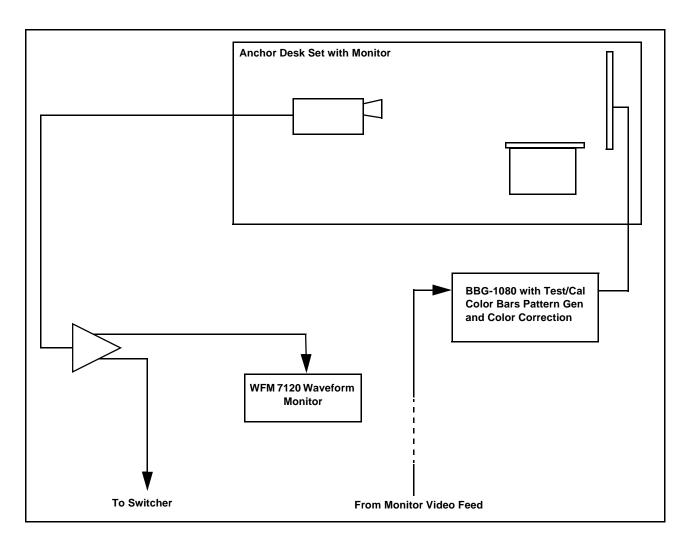

Figure 3-9 Example Setup Using Control Panel Color Corrector Function

Using the BBG-1080-2CSC-3G Color Corrector function and setup shown in Figure 3-9, this condition can be corrected through compensation using the BBG-1080-2CSC-3G Color Corrector function as shown in Figure 3-10.

**Note:** As shown in Figure 3-10, a recommended approach to performing color corrections is to first apply offset correction, then gain correction, and finally gamma correction. When the various offsets that provide proper on-set monitor/camera characteristics are determined, these control offsets can be saved to a preset, allowing these settings to be engaged as a one-button set-up using BBG-1080 or OGCP-9000/CC presets.

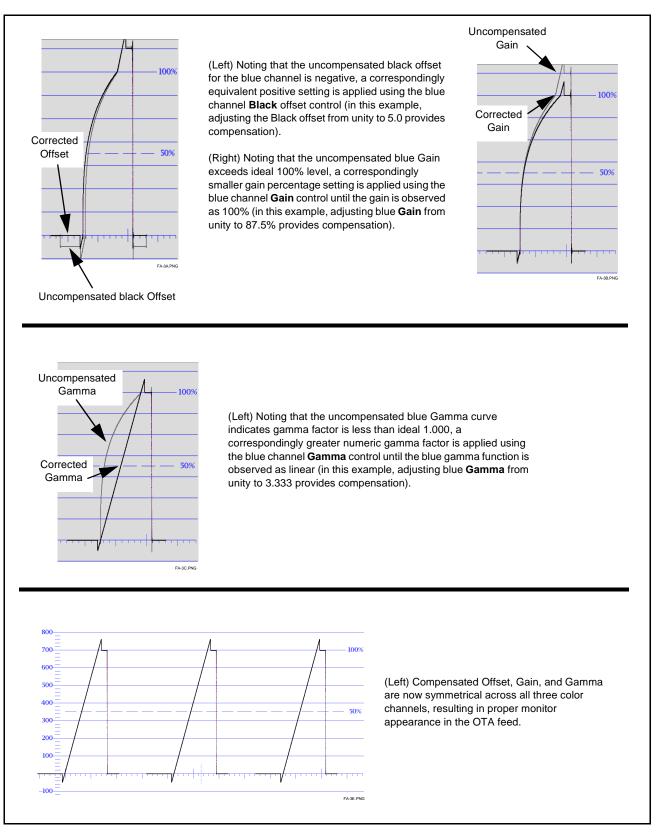

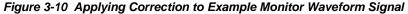

# **Miscellaneous Color and Video Correction Examples**

Table 3-2 provides examples showing and describing various color and video condition corrections using the BBG-1080-2CSC-3G.

| ondition Observed On Waveform Monitor                                                                                                    | Correction Using BBG-1080-2CSC-3G                                                                                                    |  |
|----------------------------------------------------------------------------------------------------|----------------------------------------------------------------------------------------------------|--|
| excessive red channel Gamma (as shown below for MPTE color bars on vectorscope display)                                                       | Using the red channel <b>Gamma</b> control to reduce Gamma factor, vectorscope display now shows correction with no knee or curvature at intersection of axes.   |  |
| N<br>G<br>G<br>C<br>C<br>C<br>C<br>C<br>C<br>C<br>C<br>C<br>C<br>C<br>C<br>C<br>C<br>C<br>C<br>C                                              |                                                                                                    |  |
| Vector -FI OIL 257 Bars 75%<br>VARLENG<br>Excessive green channel lift/offset (as shown below for<br>SMPTE color bars on vectorscope display) | Vector -FI OIL 237 Barrs 75%<br>VARCPAG<br>Using the green channel <b>Black</b> control to reduce green<br>channel lift/offset, vectorscope display now shows no |  |
|                                                                                                    | droop along axis.                                                                                                    |  |
| n B                                                                                                    | N B                                                                                                    |  |
| G Z Cy                                                                                                    | G Cy                                                                                                    |  |

### Table 3-2 Color and Video Corrections Using the BBG-1080-2CSC-3G

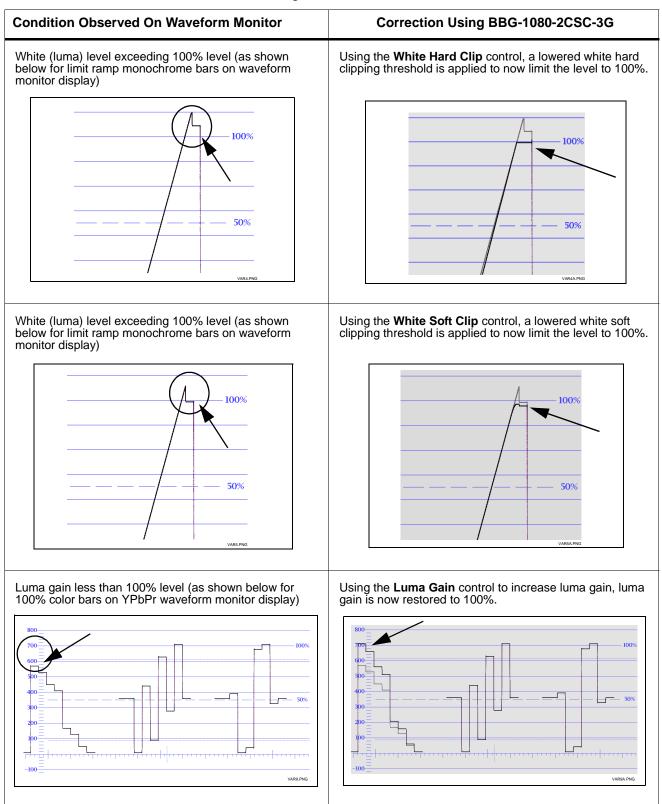

#### Table 3-2 Color and Video Corrections Using the BBG-1080-2CSC-3G — continued

3

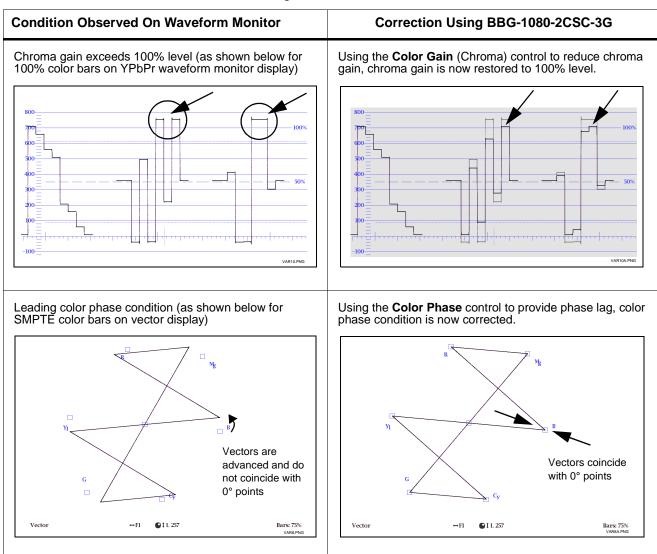

#### Table 3-2 Color and Video Corrections Using the BBG-1080-2CSC-3G — continued

# **Uploading Firmware Using Web Interface and GUI**

Firmware (such as upgrades, option keys, and presets .bin files) can be uploaded to BBG-1080-2CSC-3G directly via the web html5 interface without going through DashBoard (see Figure 3-11). In addition to allowing uploads without needing a DashBoard connection, this method transfers files typically much faster than using DashBoard.

|                                                                                                    | Clickir                       | ing Settings opens a pane where the File Upload utility can be accessed                                                                                                    |
|----------------------------------------------------------------------------------------------------|-------------------------------|----------------------------------------------------------------------------------------------------|
| x +                                                                                                   | 1 Mar 10                      |                                                                                                    |
| → C ① Not secure   192.168.1.105     BBG-1080-2                                                       | CSC-3G                        | Connected Settings                                                                                                    |
| Status         Product Info           nput Video         No Input           butnut         525i 59.94 |                               | Output Video Framesync Input Audio Status Video Proc YC Alignment Ancillary Data Processing GPO Setup<br>ent Setup Admin User Log                                               |
| Settings                                                                                              | Connected                     | With Settings open, click on <b>File Upload</b> . The <b>Browse</b> button can then be used to open a browser, select the desired file, and then upload the file to the device. |
| board. Currently you may                                                                              | esets file. The system will a |                                                                                                    |
| Choose file                                                                                           | Browse Up                     | Jpload                                                                                                    |
| Theme                                                                                                 |                               | 2                                                                                                    |
| System                                                                                                |                               |                                                                                                    |
|                                                                                                    |                               | Close                                                                                                    |
| NO INPUT                                                                                              |                               |                                                                                                    |

Figure 3-11 Uploads Using Web Interface/GUI

# **Front Panel User Menus**

All of the mode and parametric controls available using the web UI (as described in BBG-1080-2CSC-3G Function Menu List and Descriptions) are available using the front panel display and arrow navigating buttons. Table 3-3 lists the menu structure and identifiers for these functions, along with page references for detailed information about the functions and its controls.

The front panel menus offers a true standalone means to configure the BBG-1080-2CSC-3G with no connection to a network required, and is useful where changes need to be done immediately (or in emergency situations) without the benefit of network access. However, the web GUI provides greatly simplified user interfaces as compared to using this menu and the arrow controls. For this reason, it is **strongly recommended** that the web GUI remote control or DashBoard be used for all applications other than the most basic cases.

- **Note:** When a setting is changed using either the menu described here or the web GUI remote control, settings displayed are the settings as effected by the device itself and reported back to the remote control; the value displayed at any time is the actual value as set on the device.
  - Items other than status displays have an additional submenu where a selection for the item can be made. Some submenu items listed in Table 3-3 have additional nested submenus (denoted by \*). These multiple-level submenus are not listed here; refer to the referenced page number for more information.

Table 3-3 Front Panel User Menus

| Menu>Submenu Items                                                                                                    | Menu>Submenu Items                                                                                                    | Menu>Submenu Items                                                                                                    |
|----------------------------------------------------------------------------------------------------|----------------------------------------------------------------------------------------------------|----------------------------------------------------------------------------------------------------|
| Status (pg 3-8)<br>Output Video<br>SDI Input A<br>SDI Input B<br>SDI Input C<br>SDI Input D<br>GPI 1<br>GPI 2<br>Reference<br>Card Voltage<br>Card Voltage<br>Card Temp(front)<br>Card Temp (rear)<br>Card Temp (FPGA)<br>Card Up Time<br>Preset Engaged | Frame Sync (pg 3-12)<br>Lock Mode<br>Output Rate<br>Initial Startup Format<br>Output Mode<br>On LOS<br>Test Pattern<br>Vert Lines Offset<br>Horiz Offset<br>Frame Delay<br>Report Delay<br>Lock Status | Input Video (pg 3-10)<br>Source<br>SDI IN A Status<br>SDI IN B Status<br>SDI IN C Status<br>SDI IN D Status                       |
| Product Info (pg 3-8)<br>Product<br>Product Options<br>Supplier<br>Revision<br>Build Date<br>FPGA Rev<br>FPGA Build Date<br>S/N                                                                                                    | Network Settings (pg 3-3)<br>IP Addr<br>Netmask<br>Gateway<br>Mode (DHCP/Stat)                                                                                                    | Presets (pg 3-21)<br>Save/Delete Mode<br>Select Preset<br>Load Selected Preset<br>Delete Selected Preset<br>Load Factory Defaults |

# Troubleshooting

This section provides general troubleshooting information and specific symptom/corrective action for the BBG-1080-2CSC-3G and its remote control interface. The BBG-1080-2CSC-3G requires no periodic maintenance in its normal operation; if any error indication (as described in this section) occurs, use this section to correct the condition.

### **Error and Failure Indicator Overview**

The BBG-1080-2CSC-3G itself and its remote control provide error and failure indications. Depending on how the BBG-1080-2CSC-3G is being used (i.e, standalone or network controlled through DashBoard<sup>TM</sup> or a Remote Control Panel), check all available indications in the event of an error or failure condition.

The various BBG-1080-2CSC-3G device and remote control error and failure indicators are individually described below.

- **Note:** The descriptions below provide general information for the various status and error indicators. For specific failures, also use the appropriate subsection listed below.
  - Basic Troubleshooting Checks (p. 3-40)
  - BBG-1080-2CSC-3G Processing Error Troubleshooting (p. 3-41)

# BBG-1080-2CSC-3G Front Panel Status/Error Indicators and Display

Figure 3-12 shows and describes the BBG-1080-2CSC-3G front panel indicators and display. These indicators and the display show status and error conditions relating to the device itself and remote (network) communications (where applicable). Because these indicators are part of the device itself and require no external interface, the indicators are particularly useful in the event of communications problems with external devices such as network remote control devices.

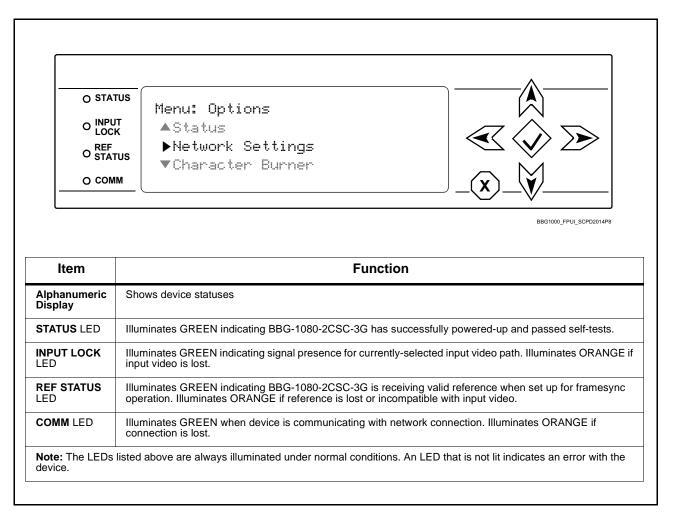

#### Figure 3-12 BBG-1080-2CSC-3G Device Edge Status Indicators and Display

# **Basic Troubleshooting Checks**

Failures of a general nature (affecting many devices and/or functions simultaneously), or gross inoperability errors are best addressed first by performing basic checks before proceeding further. Table 3-4 provides basic system checks that typically locate the source of most general problems. If required and applicable, perform further troubleshooting in accordance with the other troubleshooting tables in this section.

| Item                                                          | Checks                                                                                                    |  |
|---------------------------------------------------------------|----------------------------------------------------------------------------------------------------|--|
| Verify power presence and<br>characteristics                  | <ul> <li>On the BBG-1080-2CSC-3G, in all cases when power is being properly<br/>supplied all indicators should be illuminated. Any device showing no<br/>illuminated indicators should be cause for concern.</li> </ul>                                                                                                    |  |
|                                                               | <ul> <li>Check the Power Consumed indication for the BBG-1080-2CSC-3G. This<br/>can be observed using the Status front-panel or web UI pane.</li> </ul>                                                                                                    |  |
|                                                               | <ul> <li>If display shows <b>no</b> power being consumed, either the frame power<br/>supply, connections, or the BBG-1080-2CSC-3G itself is defective.</li> </ul>                                                                                                    |  |
|                                                               | <ul> <li>If display shows excessive power being consumed (see Technical<br/>Specifications (p. 1-15) in Chapter 1, "Introduction"), the<br/>BBG-1080-2CSC-3G may be defective.</li> </ul>                                                                                                    |  |
| Check Cable connection<br>secureness and connecting<br>points | Make certain all cable connections are fully secure (including coaxial cable attachment to cable ferrules on BNC connectors). Also, make certain all connecting points are as intended. Make certain the selected connecting points correlate to the intended device inputs and/or outputs. Cabling mistakes are especially easy to make when working with large I/O modules. |  |
| Check status indicators and displays                          | On BBG-1080-2CSC-3G front panel and web interface indicators, red indications signify an error condition. If a status indicator signifies an error, proceed to the following tables in this section for further action.                                                                                                    |  |
| Troubleshoot by substitution                                  | All devices can be hot-swapped, replacing a suspect device with a known-good item.                                                                                                    |  |

Table 3-4 Basic Troubleshooting Checks

### BBG-1080-2CSC-3G Processing Error Troubleshooting

Table 3-5 provides BBG-1080-2CSC-3G processing troubleshooting information. If the BBG-1080-2CSC-3G exhibits any of the symptoms listed in Table 3-5, follow the troubleshooting instructions provided.

In the majority of cases, most errors are caused by simple errors where the BBG-1080-2CSC-3G is not appropriately set for the type of signal being received by the device.

**Note:** Where errors are displayed on both the BBG-1080-2CSC-3G and network remote controls, the respective indicators and displays are individually described in this section.

| Symptom                                                                                                    | Error/Condition                                                         | Corrective Action                                                                                                    |
|----------------------------------------------------------------------------------------------------|-------------------------------------------------------------------------|----------------------------------------------------------------------------------------------------|
| BBG-1080-2CSC-3G shows<br><b>Unlocked</b> message in<br>BBG-1080-2CSC-3G Info pane.                                      | No video input present                                                  | Make certain intended video source is<br>connected to appropriate BBG-1080-2CSC-3G<br>video input. Make certain BNC cable<br>connections are OK.                                                                                                    |
| Selected upgrade firmware will not upload                                                                                | Automatic reboot after upgrade<br>turned off                            | Device <b>Presets</b> > <b>Automatically Reboot After</b><br><b>Upgrade</b> box unchecked. Either reboot the<br>device manually, or leave this box checked to<br>allow automatic reboot to engage an upgrade<br>upon selecting the upgrade.                                                                                                    |
| Device does not pass video or<br>audio as expected. Control<br>settings spontaneously changed<br>from expected settings. | Event-based preset<br>inadvertently invoked                             | Event-based preset loading ( <b>Event Setup</b> tab)<br>should be set to <b>Disabled</b> if this function is not<br>to be used. Read and understand this control<br>description before using these controls to make<br>sure engagement for all expected conditions is<br>considered. See Event Setup Controls (p. 3-24)<br>for more information. |
| Device will not retain user<br>settings, or setting changes or<br>presets spontaneously invoke.                          | Event Based Loading sub-tab<br>inadvertently set to trigger on<br>event | If event based loading is not to be used, make<br>certain event-based loading on <b>Event Setup</b> tab<br>is disabled (either using master <b>Enable/Disable</b><br>control or through events settings. See Event<br>Setup Controls (p. 3-24) for more information.                                                                             |

### Table 3-5 Troubleshooting Processing Errors by Symptom

# In Case of Problems

# **Recovering Card From SD Memory Card**

New production cards come equipped with an SD card installed in a slot receptacle on the underside of the card. The data on this SD card can be used to restore a card should the card become unresponsive (can't communicate with DashBoard or other remote control). Recovering a card using the procedure here will restore the card to any installed option licenses and the most recent firmware installed.

- 1. (See Figure 3-13.) Make certain the card has the proper SD card installed in the under-card slot. If SD card is **not** installed, contact Product Support to obtain an SD card.
- Note: (Option +TTS only) Cards shipped with option +TTS use an SD card for the TTS library in addition to recovery files. If your +TTS-equipped device was received earlier than December 2015, your SD may not contain the recovery files. Contact Product Support to obtain the updated SD card containing both TTS library and SD recovery files.
  - If unit is a BBG-1000 Series device, remove the top cover before proceeding.

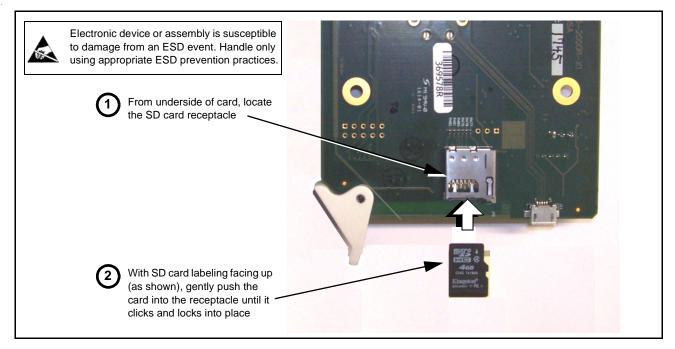

#### Figure 3-13 SD Card Installation

**2.** (See Figure 3-14.) With card powered-down, locate the **MMC BOOT** button on the card. Proceed as shown in picture.

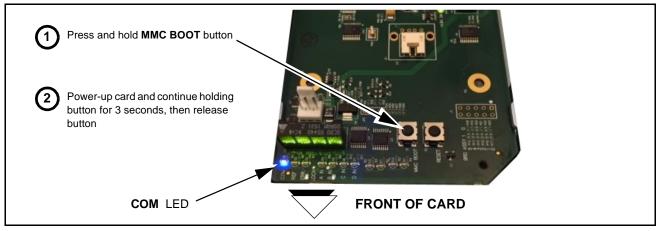

Figure 3-14 MMC Boot Button

- 3. With button now released, the card will begin reprogramming:
  - **COM** LED illuminates and remains illuminated.
  - When reprogram is complete, **COM** LED turns off, on, and then off again (entire process takes about 1-1/2 minute).
- 4. Remove power from the card (remove card from slot or power-down BBG-1000 Series unit).
- **5.** Re-apply power to the card. The card/device will display as *"UNLICENSED"* in DashBoard/remote control.
- 6. In Dashboard or web remote control, go to **Admin** tab and click **Restore from SD Card**. After about 1/2-minute, the card license(s) will be restored and card will be using its most recently installed firmware.
- **7.** Card/device can now be used as normal. On BBG-1000 Series unit, re-install top cover.

# **Contact and Return Authorization**

Should any problem arise with this product that was not solved by the information in this section, please contact the Cobalt Digital Inc. Technical Support Department.

If required, a Return Material Authorization number (RMA) will be issued to you, as well as specific shipping instructions. If required, a temporary replacement item will be made available at a nominal charge. Any shipping costs incurred are the customer's responsibility. All products shipped to you from Cobalt Digital Inc. will be shipped collect.

The Cobalt Digital Inc. Technical Support Department will continue to provide advice on any product manufactured by Cobalt Digital Inc., beyond the warranty period without charge, for the life of the product.

See Contact Cobalt Digital Inc. (p. 1-12) in Chapter 1, "Introduction" for contact information.

This page intentionally blank

# Cobalt Digital Inc.

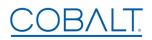

2506 Galen Drive Champaign, IL 61821 Voice 217.344.1243 • Fax 217.344.1245 www.cobaltdigital.com